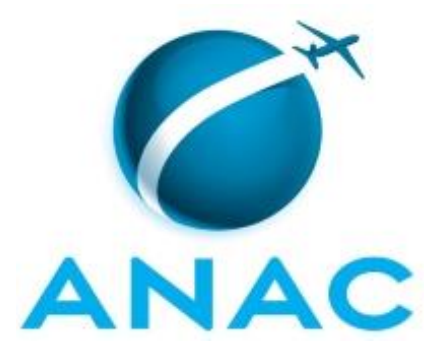

# **MANUAL DE PROCEDIMENTO**

# **MPR/SIA-101-R06**

**CADASTRO DE AERÓDROMOS DE USO PRIVATIVO**

12/2023

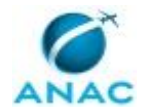

## **REVISÕES**

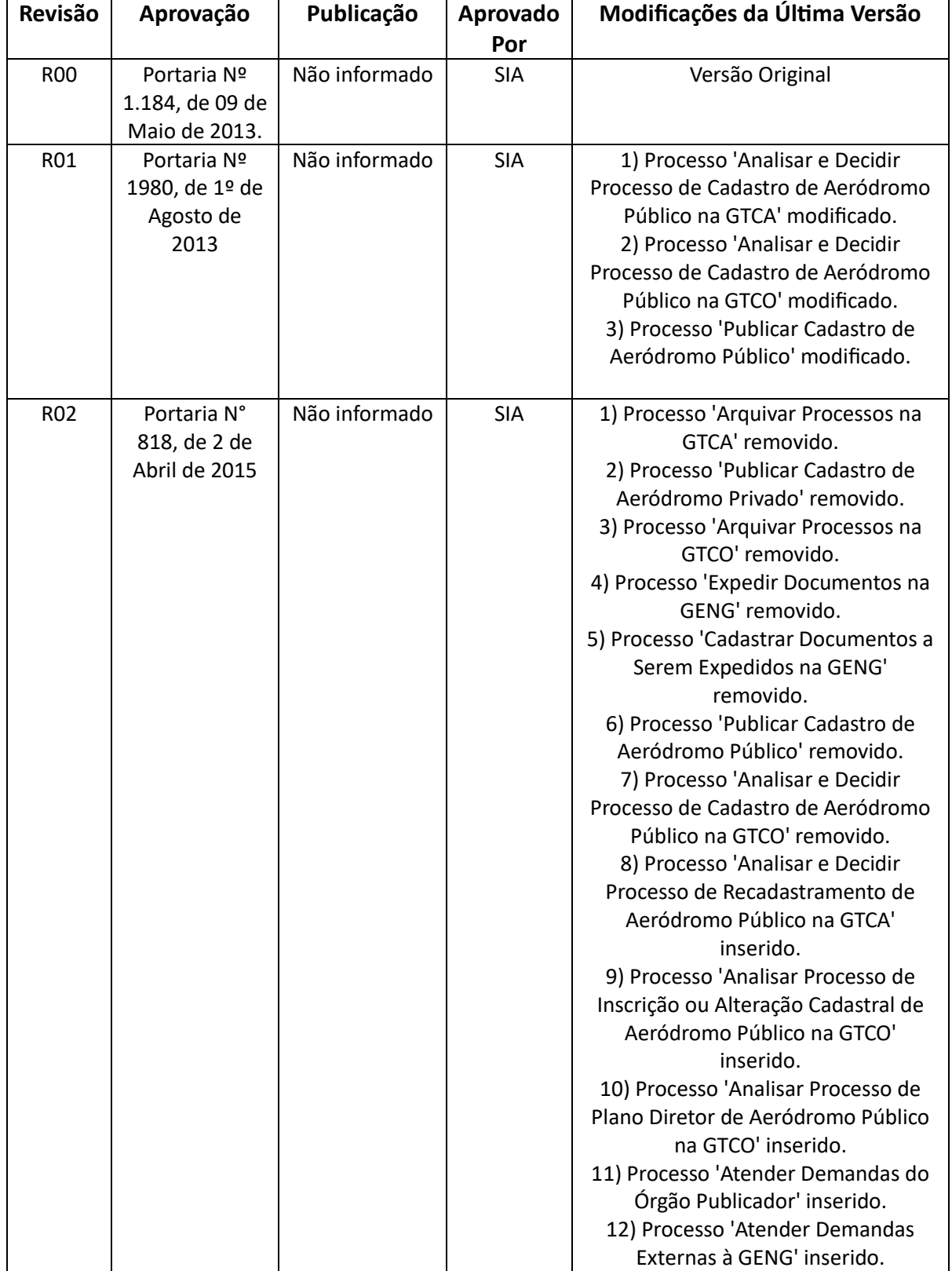

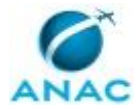

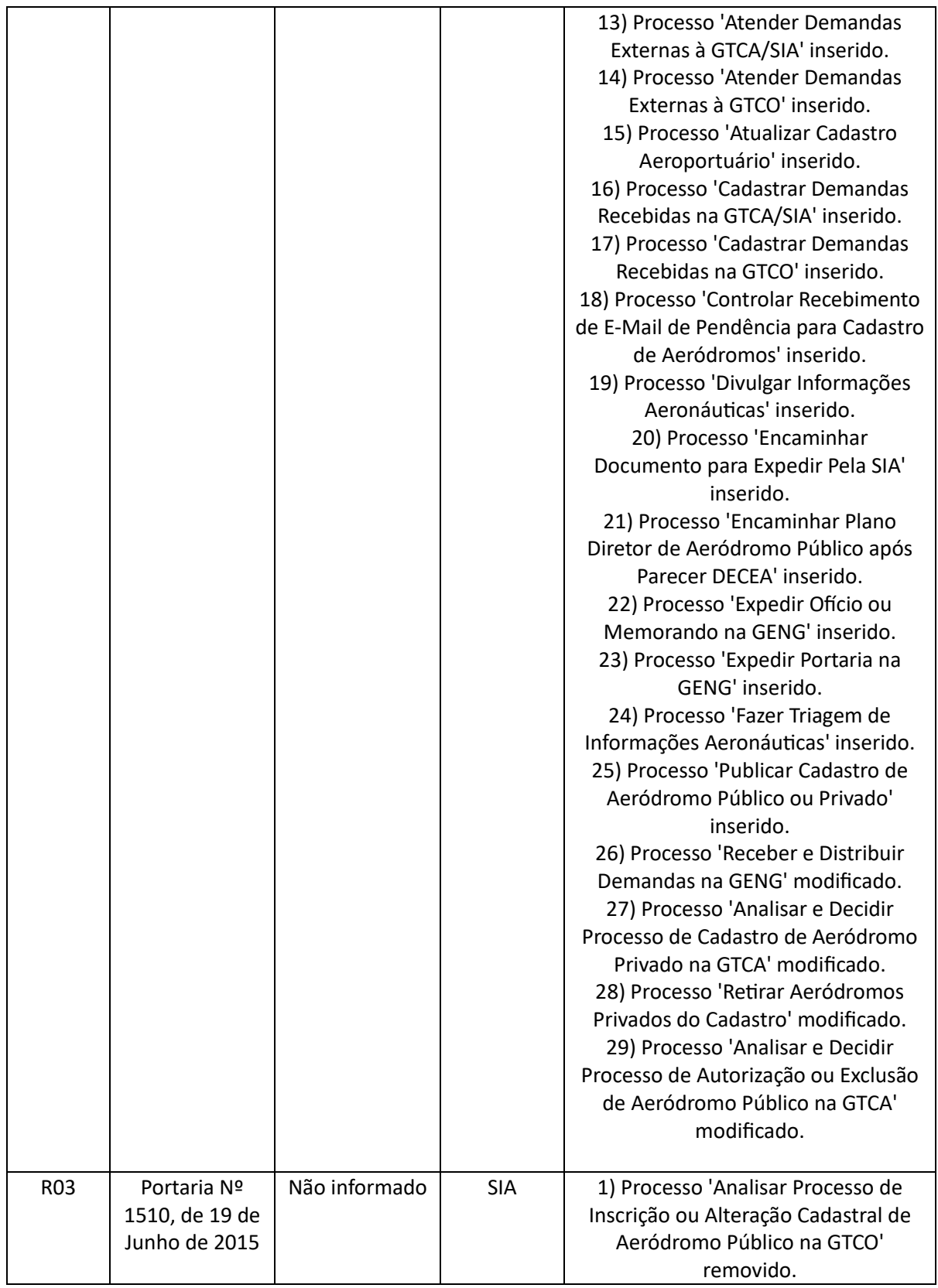

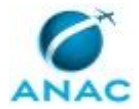

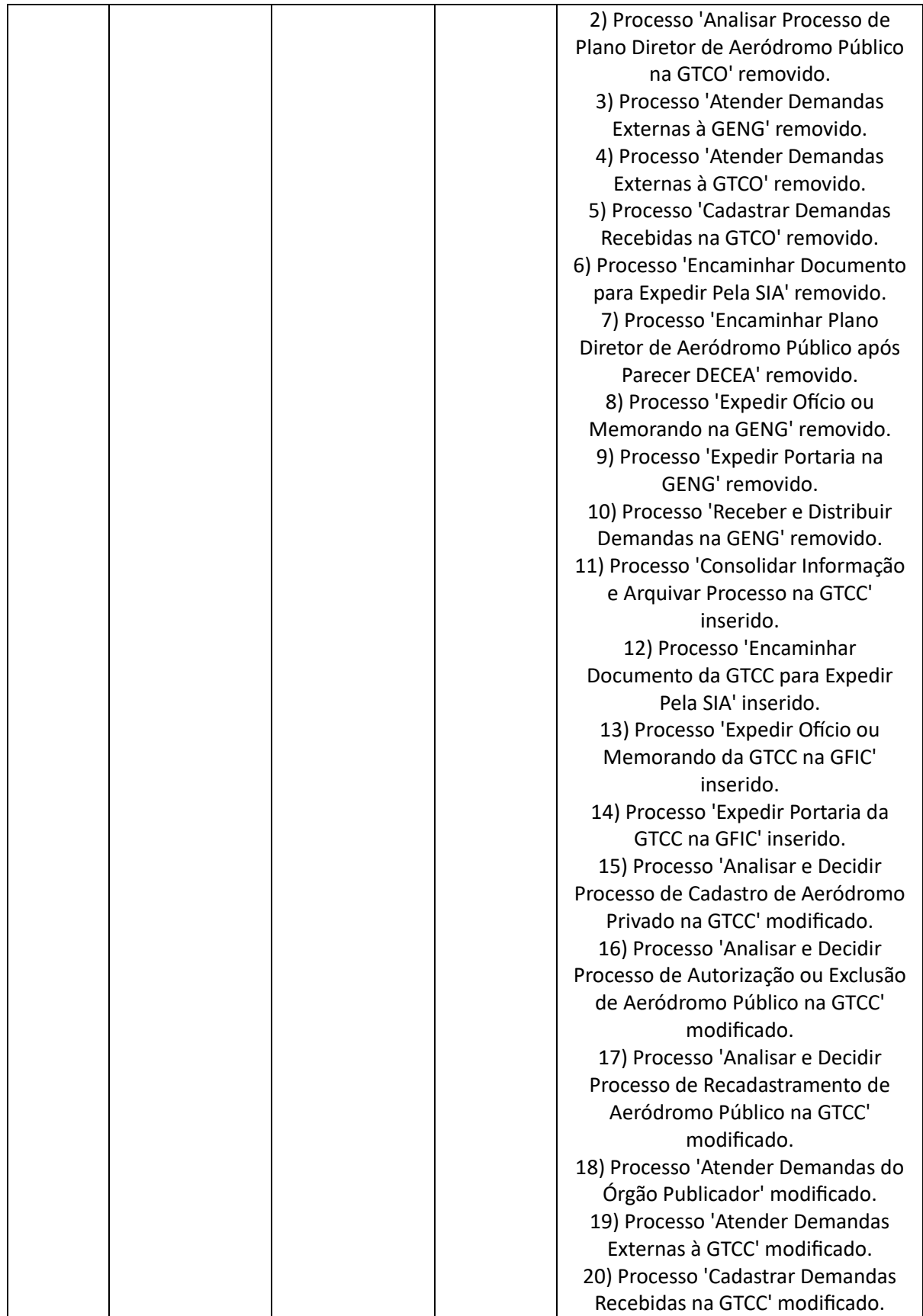

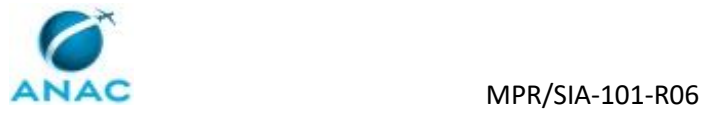

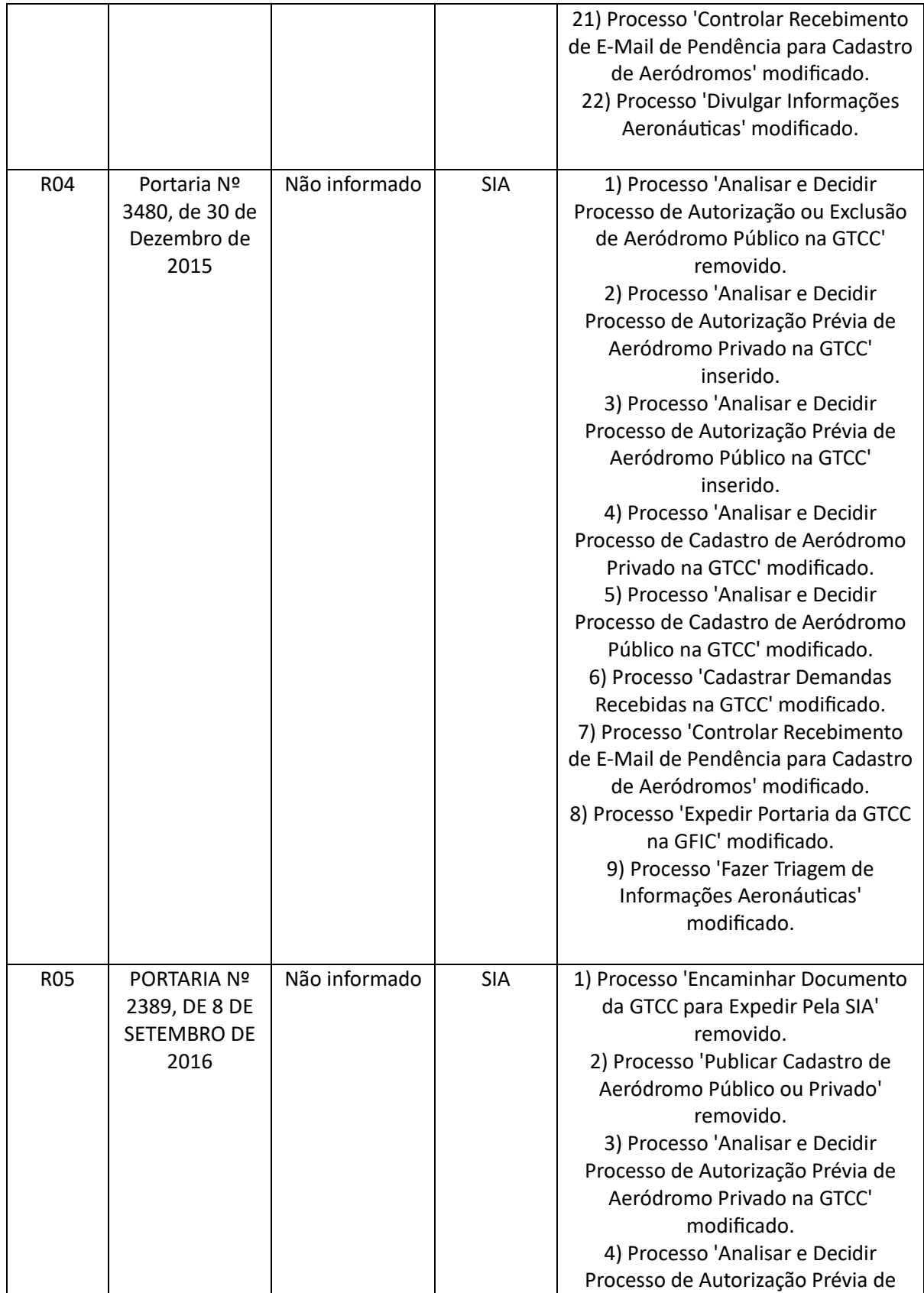

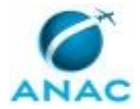

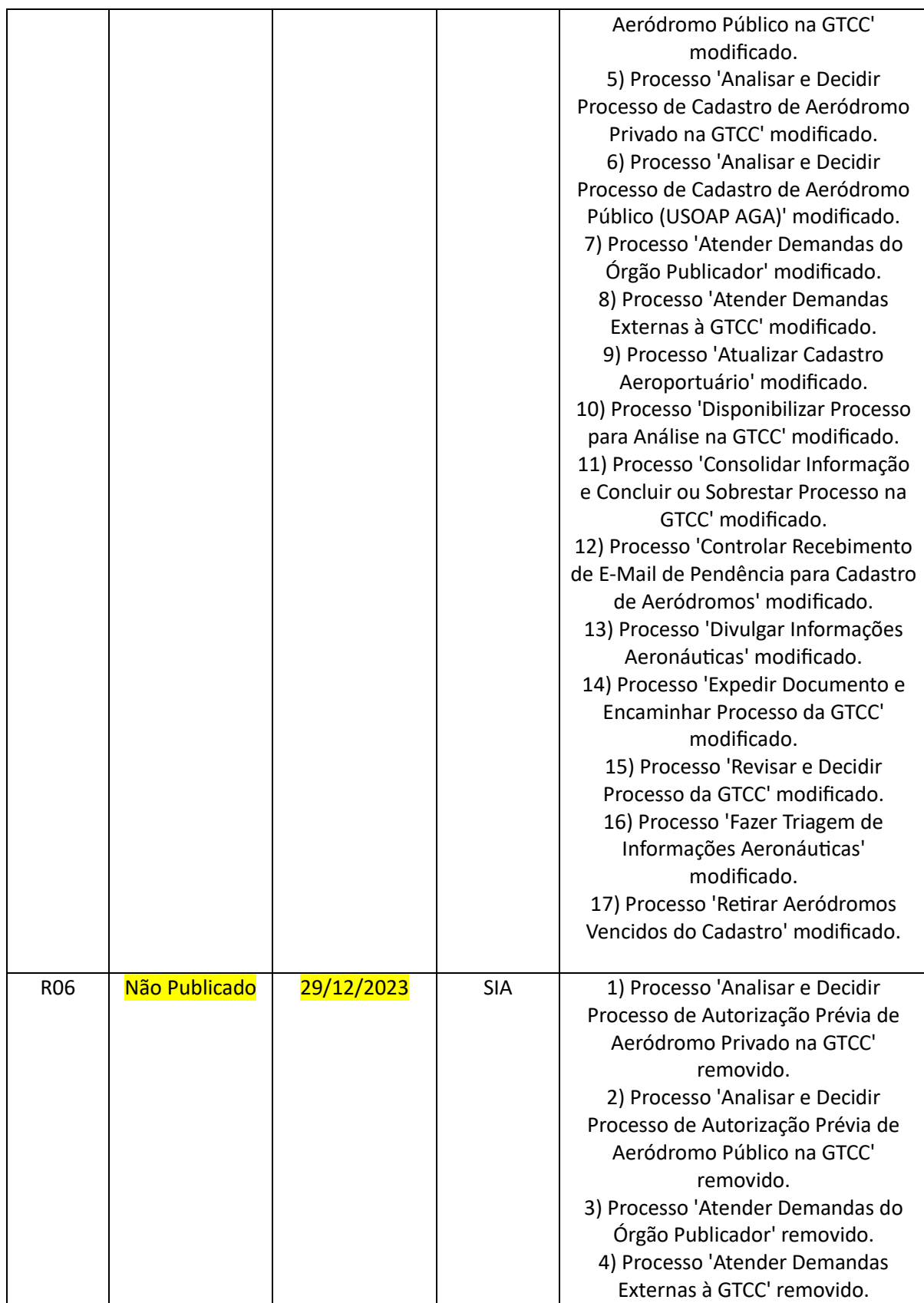

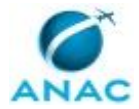

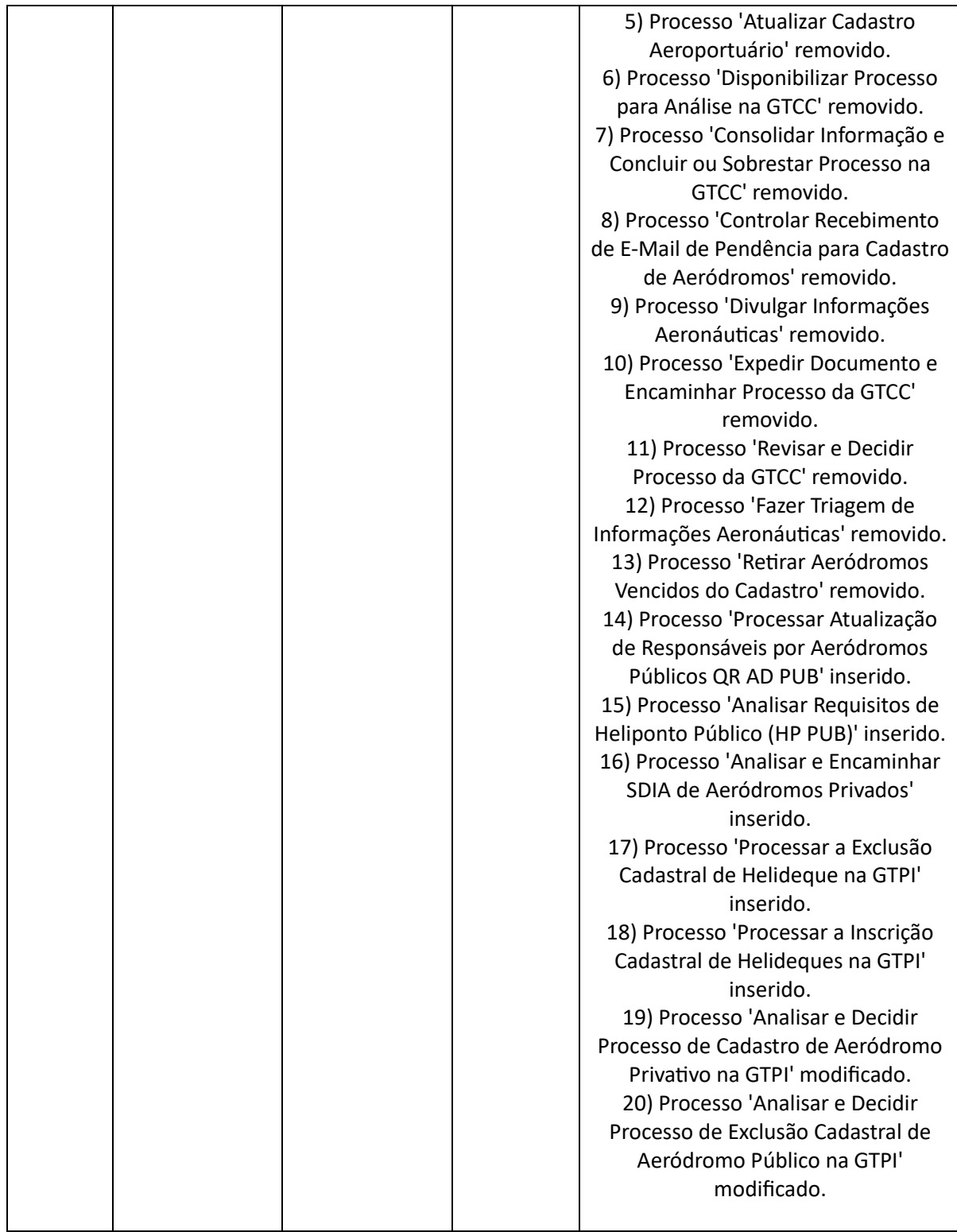

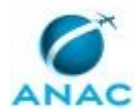

# **ÍNDICE**

#### 1) Disposições Preliminares, pág. 10.

- 1.1) Introdução, pág. 10.
- 1.2) Revogação, pág. 10.
- 1.3) Fundamentação, pág. 10.
- 1.4) Executores dos Processos, pág. 10.
- 1.5) Elaboração e Revisão, pág. 11.
- 1.6) Organização do Documento, pág. 11.

2) Definições, pág. 13.

- 2.1) Expressão, pág. 13.
- 2.2) Sigla, pág. 13.

3) Artefatos, Competências, Sistemas e Documentos Administrativos, pág. 15.

- 3.1) Artefatos, pág. 15.
- 3.2) Competências, pág. 15.
- 3.3) Sistemas, pág. 15.
- 3.4) Documentos e Processos Administrativos, pág. 16.

4) Procedimentos Referenciados, pág. 17.

5) Procedimentos, pág. 18.

5.1) Analisar e Decidir Processo de Cadastro de Aeródromo Privativo na GTPI, pág. 18.

 5.2) Analisar e Decidir Processo de Exclusão Cadastral de Aeródromo Público na GTPI, pág. 23.

5.3) Processar a Inscrição Cadastral de Helideques na GTPI, pág. 27.

5.4) Processar a Exclusão Cadastral de Helideque na GTPI, pág. 30.

5.5) Analisar e Encaminhar SDIA de Aeródromos Privados, pág. 34.

5.6) Analisar Requisitos de Heliponto Público (HP PUB), pág. 38.

 5.7) Processar Atualização de Responsáveis por Aeródromos Públicos QR AD PUB, pág. 43.

6) Disposições Finais, pág. 48.

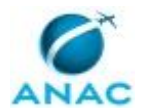

ANAC MPR/SIA-101-R06

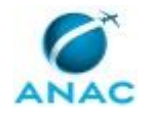

## **PARTICIPAÇÃO NA EXECUÇÃO DOS PROCESSOS**

#### **GRUPOS ORGANIZACIONAIS**

#### **a) Coordenador CTPC**

- 1) Analisar e Decidir Processo de Cadastro de Aeródromo Privativo na GTPI
- 2) Analisar e Encaminhar SDIA de Aeródromos Privados
- 3) Processar Atualização de Responsáveis por Aeródromos Públicos QR AD PUB

#### **b) GTPI - Administrativo**

1) Processar Atualização de Responsáveis por Aeródromos Públicos QR AD PUB

#### **c) GTPI - Analista**

- 1) Analisar e Decidir Processo de Cadastro de Aeródromo Privativo na GTPI
- 2) Analisar e Decidir Processo de Exclusão Cadastral de Aeródromo Público na GTPI
- 3) Analisar e Encaminhar SDIA de Aeródromos Privados
- 4) Analisar Requisitos de Heliponto Público (HP PUB)
- 5) Processar a Exclusão Cadastral de Helideque na GTPI
- 6) Processar a Inscrição Cadastral de Helideques na GTPI

#### **d) Secretaria GTPI**

- 1) Analisar e Decidir Processo de Cadastro de Aeródromo Privativo na GTPI
- 2) Analisar e Encaminhar SDIA de Aeródromos Privados
- 3) Analisar Requisitos de Heliponto Público (HP PUB)
- 4) Processar a Exclusão Cadastral de Helideque na GTPI
- 5) Processar a Inscrição Cadastral de Helideques na GTPI
- 6) Processar Atualização de Responsáveis por Aeródromos Públicos QR AD PUB

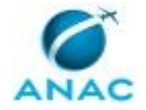

## **1. DISPOSIÇÕES PRELIMINARES**

### **1.1 INTRODUÇÃO**

Este MPR estabelece os procedimentos para a condução dos processos administrativos referentes ao cadastramento de aeródromos privados e exclusão de aeródromos públicos.

O MPR estabelece, no âmbito da Superintendência de Infraestrutura Aeroportuária - SIA, os seguintes processos de trabalho:

- a) Analisar e Decidir Processo de Cadastro de Aeródromo Privativo na GTPI.
- b) Analisar e Decidir Processo de Exclusão Cadastral de Aeródromo Público na GTPI.
- c) Processar a Inscrição Cadastral de Helideques na GTPI.
- d) Processar a Exclusão Cadastral de Helideque na GTPI.
- e) Analisar e Encaminhar SDIA de Aeródromos Privados.
- f) Analisar Requisitos de Heliponto Público (HP PUB).
- g) Processar Atualização de Responsáveis por Aeródromos Públicos QR AD PUB.

#### **1.2 REVOGAÇÃO**

MPR/SIA-101-R05, aprovado na data de 08 de setembro de 2016.

#### **1.3 FUNDAMENTAÇÃO**

Resolução nº 381, art. 42, de 14 de junho de 2016 e alterações posteriores.

#### **1.4 EXECUTORES DOS PROCESSOS**

Os procedimentos contidos neste documento aplicam-se aos servidores integrantes das seguintes áreas organizacionais:

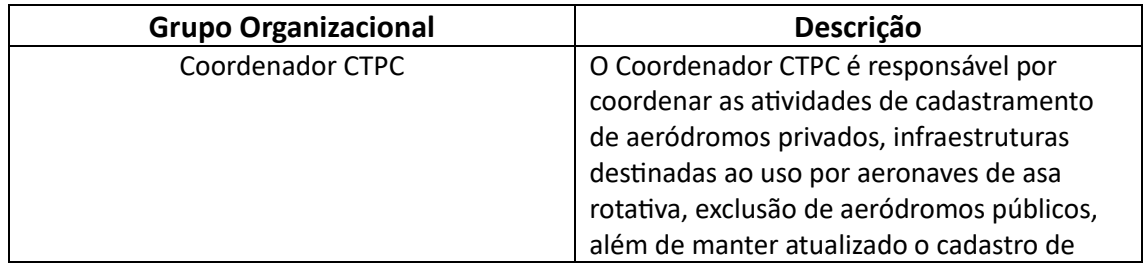

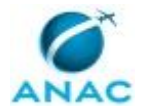

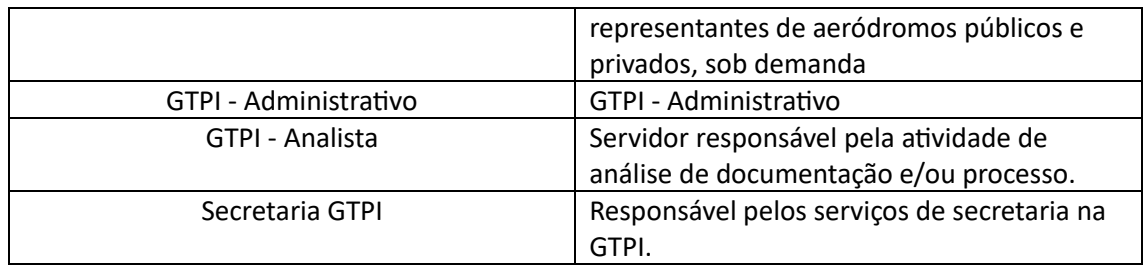

### **1.5 ELABORAÇÃO E REVISÃO**

O processo que resulta na aprovação ou alteração deste MPR é de responsabilidade da Superintendência de Infraestrutura Aeroportuária - SIA. Em caso de sugestões de revisão, devese procurá-la para que sejam iniciadas as providências cabíveis.

Compete ao Superintendente de Infraestrutura Aeroportuária aprovar todas as revisões deste MPR.

#### **1.6 ORGANIZAÇÃO DO DOCUMENTO**

O capítulo 2 apresenta as principais definições utilizadas no âmbito deste MPR, e deve ser visto integralmente antes da leitura de capítulos posteriores.

O capítulo 3 apresenta as competências, os artefatos e os sistemas envolvidos na execução dos processos deste manual, em ordem relativamente cronológica.

O capítulo 4 apresenta os processos de trabalho referenciados neste MPR. Estes processos são publicados em outros manuais que não este, mas cuja leitura é essencial para o entendimento dos processos publicados neste manual. O capítulo 4 expõe em quais manuais são localizados cada um dos processos de trabalho referenciados.

O capítulo 5 apresenta os processos de trabalho. Para encontrar um processo específico, devese procurar sua respectiva página no índice contido no início do documento. Os processos estão ordenados em etapas. Cada etapa é contida em uma tabela, que possui em si todas as informações necessárias para sua realização. São elas, respectivamente:

- a) o título da etapa;
- b) a descrição da forma de execução da etapa;
- c) as competências necessárias para a execução da etapa;
- d) os artefatos necessários para a execução da etapa;

e) os sistemas necessários para a execução da etapa (incluindo, bases de dados em forma de arquivo, se existente);

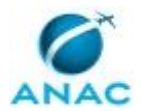

f) os documentos e processos administrativos que precisam ser elaborados durante a execução da etapa;

g) instruções para as próximas etapas; e

h) as áreas ou grupos organizacionais responsáveis por executar a etapa.

O capítulo 6 apresenta as disposições finais do documento, que trata das ações a serem realizadas em casos não previstos.

Por último, é importante comunicar que este documento foi gerado automaticamente. São recuperados dados sobre as etapas e sua sequência, as definições, os grupos, as áreas organizacionais, os artefatos, as competências, os sistemas, entre outros, para os processos de trabalho aqui apresentados, de forma que alguma mecanicidade na apresentação das informações pode ser percebida. O documento sempre apresenta as informações mais atualizadas de nomes e siglas de grupos, áreas, artefatos, termos, sistemas e suas definições, conforme informação disponível na base de dados, independente da data de assinatura do documento. Informações sobre etapas, seu detalhamento, a sequência entre etapas, responsáveis pelas etapas, artefatos, competências e sistemas associados a etapas, assim como seus nomes e os nomes de seus processos têm suas definições idênticas à da data de assinatura do documento.

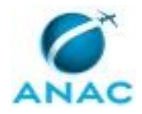

# **2. DEFINIÇÕES**

As tabelas abaixo apresentam as definições necessárias para o entendimento deste Manual de Procedimento, separadas pelo tipo.

### **2.1 Expressão**

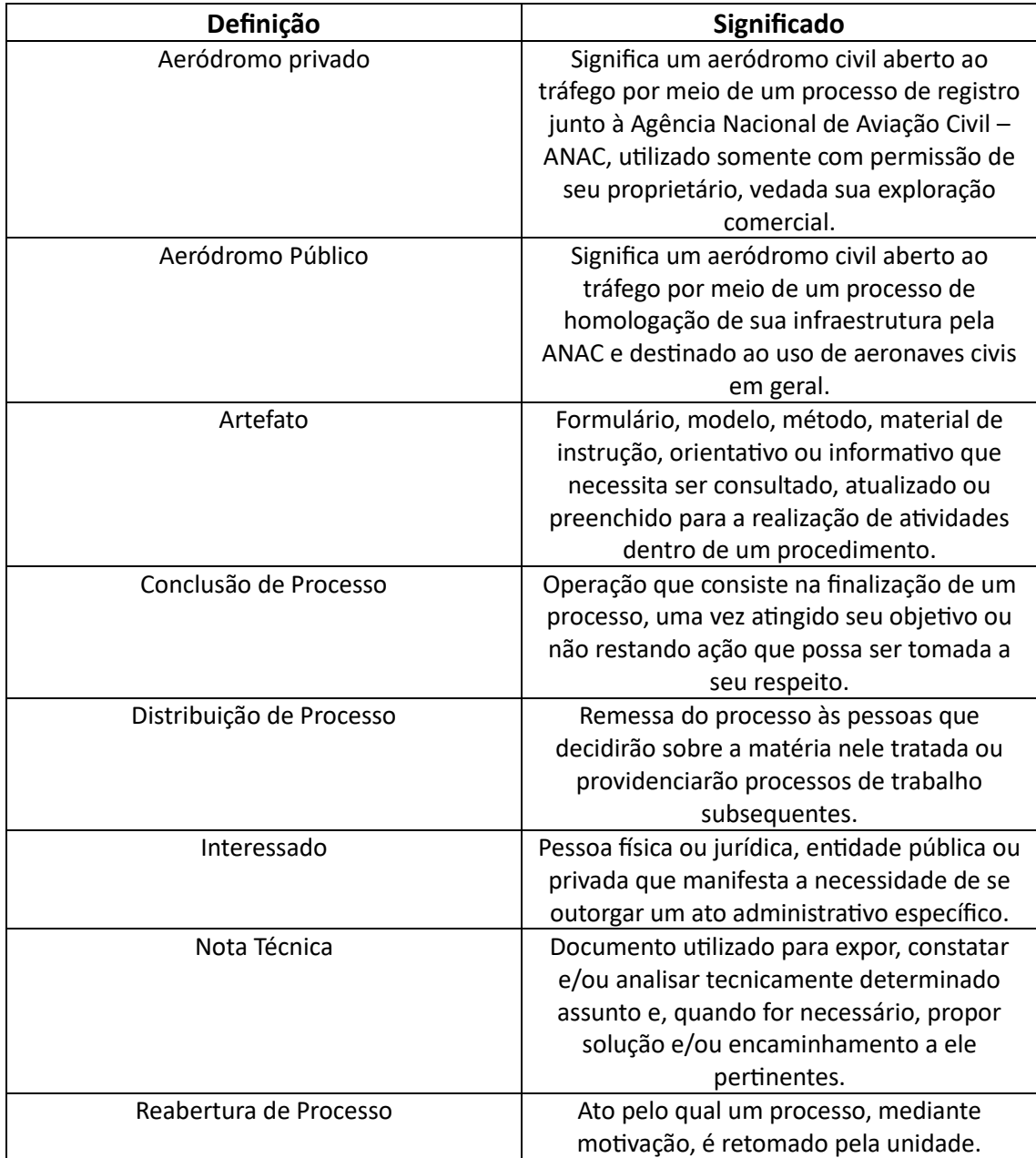

### **2.2 Sigla**

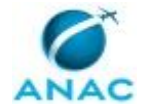

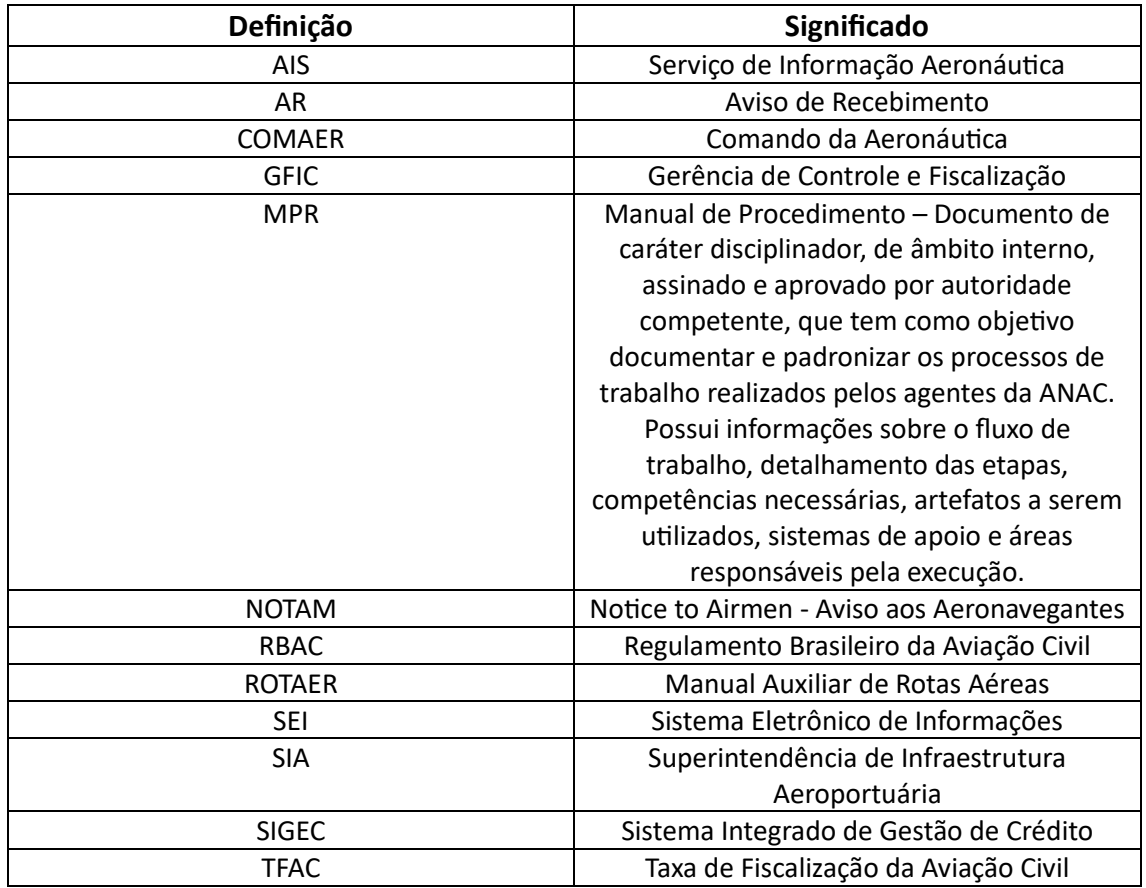

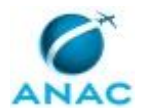

## **3. ARTEFATOS, COMPETÊNCIAS, SISTEMAS E DOCUMENTOS ADMINISTRATIVOS**

Abaixo se encontram as listas dos artefatos, competências, sistemas e documentos administrativos que o executor necessita consultar, preencher, analisar ou elaborar para executar os processos deste MPR. As etapas descritas no capítulo seguinte indicam onde usar cada um deles.

As competências devem ser adquiridas por meio de capacitação ou outros instrumentos e os artefatos se encontram no módulo "Artefatos" do sistema GFT - Gerenciador de Fluxos de Trabalho.

#### **3.1 ARTEFATOS**

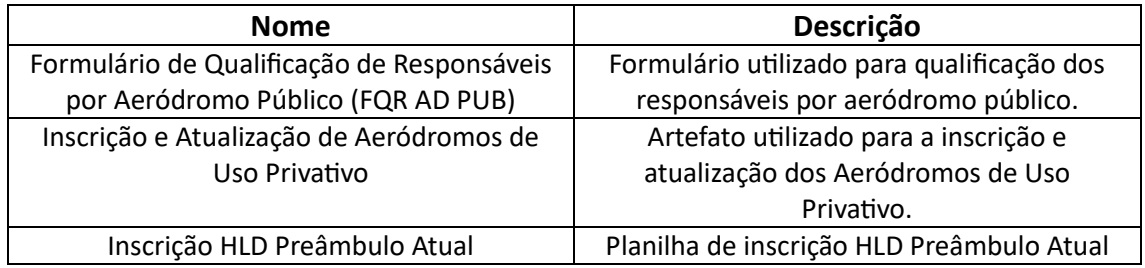

### **3.2 COMPETÊNCIAS**

Para que os processos de trabalho contidos neste MPR possam ser realizados com qualidade e efetividade, é importante que as pessoas que venham a executá-los possuam um determinado conjunto de competências. No capítulo 5, as competências específicas que o executor de cada etapa de cada processo de trabalho deve possuir são apresentadas. A seguir, encontra-se uma lista geral das competências contidas em todos os processos de trabalho deste MPR e a indicação de qual área ou grupo organizacional as necessitam:

Não há competências descritas para a realização deste MPR.

#### **3.3 SISTEMAS**

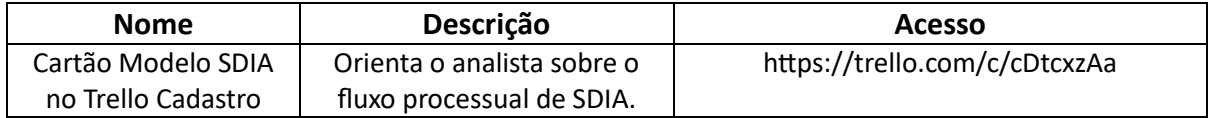

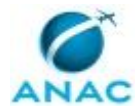

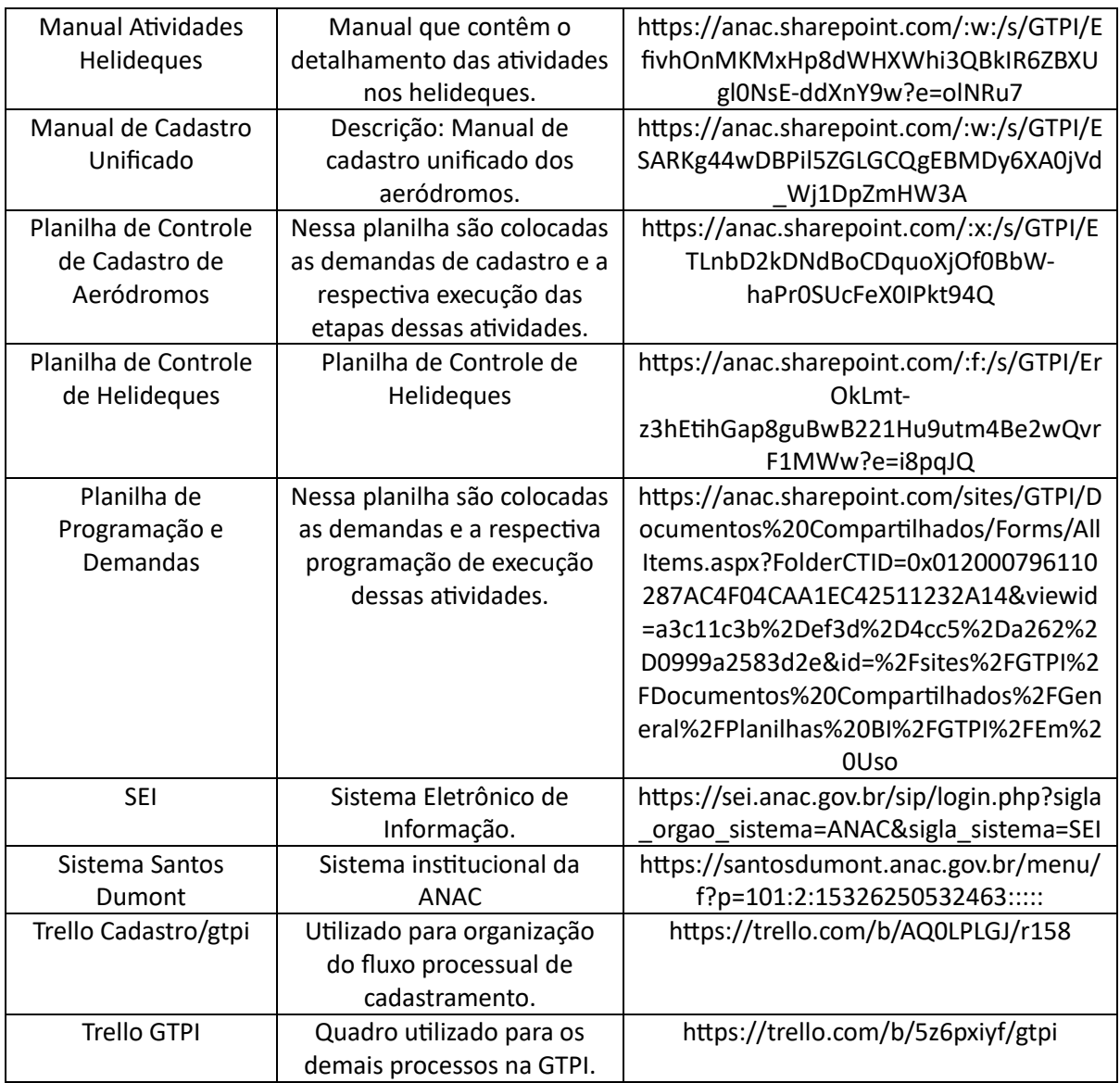

### **3.4 DOCUMENTOS E PROCESSOS ADMINISTRATIVOS ELABORADOS NESTE MANUAL**

Não há documentos ou processos administrativos a serem elaborados neste MPR.

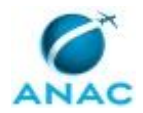

## **4. PROCEDIMENTOS REFERENCIADOS**

Procedimentos referenciados são processos de trabalho publicados em outro MPR que têm relação com os processos de trabalho publicados por este manual. Este MPR não possui nenhum processo de trabalho referenciado.

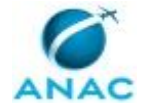

## **5. PROCEDIMENTOS**

Este capítulo apresenta todos os processos de trabalho deste MPR. Para encontrar um processo específico, utilize o índice nas páginas iniciais deste documento. Ao final de cada etapa encontram-se descritas as orientações necessárias à continuidade da execução do processo. O presente MPR também está disponível de forma mais conveniente em versão eletrônica, onde pode(m) ser obtido(s) o(s) artefato(s) e outras informações sobre o processo.

## **5.1 Analisar e Decidir Processo de Cadastro de Aeródromo Privativo na GTPI**

Este processo descreve os procedimentos adotados na GTPI/GCOP referentes à análise e decisão final sobre processos administrativos de Inscrição no Cadastro, Alteração no Cadastro, Renovação no Cadastro, Exclusão do Cadastro e Alteração com Renovação no Cadastro de Aeródromos e Helipontos de Uso Privativo.

O processo contém, ao todo, 4 etapas. A situação que inicia o processo, chamada de evento de início, foi descrita como: "Processo recebido", portanto, este processo deve ser executado sempre que este evento acontecer. Da mesma forma, o processo é considerado concluído quando alcança seu evento de fim. O evento de fim descrito para esse processo é: "Processo concluído.

Os grupos envolvidos na execução deste processo são: Coordenador CTPC, GTPI - Analista, Secretaria GTPI.

Para que este processo seja executado de forma apropriada, o executor irá necessitar do seguinte artefato: "Inscrição e Atualização de Aeródromos de Uso Privativo".

Abaixo se encontra(m) a(s) etapa(s) a ser(em) realizada(s) na execução deste processo e o diagrama do fluxo.

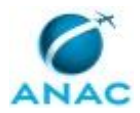

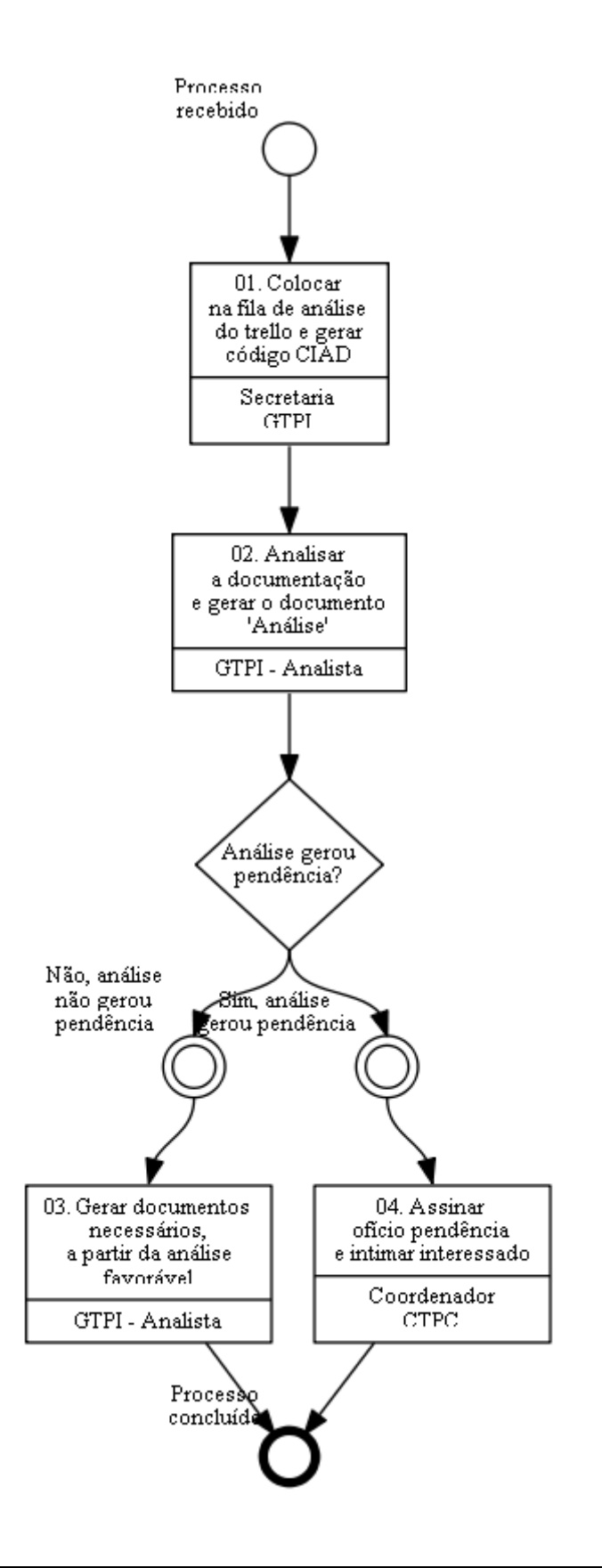

## **01. Colocar na fila de análise do trello e gerar código CIAD**

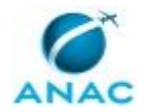

#### RESPONSÁVEL PELA EXECUÇÃO: Secretaria GTPI.

DETALHAMENTO: Deve Secretaria GTPI, colocar na fila de análise Trello Cadastro/gtpi (quadro R158) e gerar o código no sistema aeródromos com base nos dados informados pelo interessado no requerimento de inscrição.

SISTEMAS USADOS NESTA ATIVIDADE: Trello Cadastro/gtpi.

CONTINUIDADE: deve-se seguir para a etapa "02. Analisar a documentação e gerar o documento "Análise"".

### **02. Analisar a documentação e gerar o documento "Análise"** RESPONSÁVEL PELA EXECUÇÃO: GTPI - Analista.

DETALHAMENTO: Inicialmente, o GTPI - Analista deve mover todos os documentos de outorga de poderes correspondentes, para o processo do tipo "Qualificação de Responsáveis por Aeródromos Privados", que deve ser um processo restrito. Tanto o processo de cadastro quanto o processo Qualificação de Responsáveis devem estar vinculados ao processo BCAD do aeródromo.

Ressalta-se que o detalhamento dessa atividade consta no Manual de Cadastro Unificado.

Feito isso, deve o GTPI - Analista, por meio do artefato denominado Inscrição e Atualização de Aeródromos de Uso Privativo , gerar a análise preenchendo o checklist constante nesse sistema. Em seguida, gera-se um pdf denominado "Análise". Esse pdf deve ser incluído no SEI e autenticado pelo analista.

Caso o tipo de processo requeira pagamento de TFAC deve o GTPI - Analista alocar no SIGEC o comprovante de pagamento enviado pelo interessado.

O GTPI - Analista alimenta o sistema aeródromos, conforme o Manual de Cadastro Unificado, com as informações constantes no requerimento, preenchendo todos os campos requeridos e deixando a situação do processo como "Em análise".

ARTEFATOS USADOS NESTA ATIVIDADE: Inscrição e Atualização de Aeródromos de Uso Privativo.

SISTEMAS USADOS NESTA ATIVIDADE: SEI, Manual de Cadastro Unificado, Planilha de Controle de Cadastro de Aeródromos.

CONTINUIDADE: caso a resposta para a pergunta "Análise gerou pendência?" seja "não, análise não gerou pendência", deve-se seguir para a etapa "03. Gerar documentos necessários, a partir da análise favorável". Caso a resposta seja "sim, análise gerou pendência", deve-se seguir para a etapa "04. Assinar ofício pendência e intimar interessado".

## **03. Gerar documentos necessários, a partir da análise favorável**

RESPONSÁVEL PELA EXECUÇÃO: GTPI - Analista.

DETALHAMENTO: Deve o GTPI - Analista gerar, por meio do artefato Inscrição e Atualização de Aeródromos de Uso Privativo os seguintes documentos para conclusão do processo:

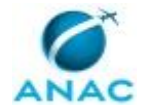

a- Inscrição, Renovação e Alteração de dados da Portaria: gera minutas de Portaria, Lista de Características de Aeródromos - LCA e Despacho à ASTEC. (Move o cartão para a coluna "Decisão GTPI" no Trello Cadastro/gtpi – Quadro R158)

b- Exclusão cadastral: gera minuta de Portaria. (Move o cartão para a coluna "Decisão GCOP" no Trello Cadastro/gtpi – Quadro R158)

c- Alteração de dado da LCA, apenas: gera minuta de LCA. (Move o cartão para a coluna "Decisão GTPI no Trello Cadastro/gtpi – Quadro R158)

O GTPI - Analista acompanha as assinaturas dos documentos no Trello Cadastro/gtpi e SEI, inserindo minutas de portaria e o despacho à ASTEC em bloco de assinatura para O GCOP (move cartão da coluna "Decisão GTPI" para a coluna "Decisão GCOP" no Trello Cadastro/gtpi – Quadro R158).

Observação: Apenas nos casos previstos em c), quando não é necessário minutar Portaria e Despacho a ASTEC, não há a etapa de disponibilização de documento para assinatura de O GCOP e movimentação para a coluna "Decisão GCOP".

Uma vez assinada Portaria e Despacho pelo O GCOP, o GTPI - Analista atualiza a planilha de controle, informando a data da assinatura da Portaria e a conclusão do processo como "Encerrado".

O GTPI - Analista encaminha o processo à ASTEC e move cartão para a coluna "Ag. Publicação (Anexo DOU)". Acompanhar a inclusão, feita pela ASTEC, do extrato do DOU no processo.

Uma vez inserido o extrato do DOU no processo pela ASTEC, o GTPI - Analista atualiza o sistema aeródromos, alterando o status do processo para "Deferido" e inserindo a referência pergamum da Portaria e sua data de validade.

O GTPI - Analista move o cartão para a coluna "Encaminhamentos Finais" e realiza as seguintes ações:

1- Gera um arquivo em PDF contendo: Portaria disponibilizada no site da ANAC e LCA.

2- Envia no processo, email ao ICA/DECEA com arquivo pdf da Portaria com LCA e a deliberação favorável do COMAER para fins de atualização das publicações aeronáuticas. 3- Envia no processo, email à biblioteca da ANAC com arquivo pdf da Portaria com LCA para publicação no pergamum.

Observação: processos exclusivamente de Renovação não ensejam no envio de e-mail ao ICA/DECEA previsto no item 2 acima, pois não há atualização de informações aeronáuticas.

O GTPI - Analista encerra o processo no SEI e move cartão para o quadro "Arquivo de Processos de Cadastro AD PRIV" para a coluna correspondente ao tipo de processo.

ARTEFATOS USADOS NESTA ATIVIDADE: Inscrição e Atualização de Aeródromos de Uso Privativo.

SISTEMAS USADOS NESTA ATIVIDADE: SEI, Manual de Cadastro Unificado, Trello Cadastro/gtpi.

CONTINUIDADE: esta etapa finaliza o procedimento.

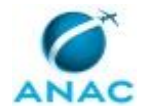

## **04. Assinar ofício pendência e intimar interessado**

RESPONSÁVEL PELA EXECUÇÃO: Coordenador CTPC.

DETALHAMENTO: O GTPI - Analista deve gerar o ofício de pendência por meio do sistema: Inscrição e Atualização de Aeródromos de Uso Privativo.

Em sequida deve mover cartão do trello para coluna da coordenação ("Ação CTPC"). Com isso, o Coordenador CTPC revisa, assina ofício de pendências e realiza intimação do interessado por meio digital.

Por fim, atualiza planilha de controle com a data da assinatura/intimação do ofício de pendências, situação "sobrestado" e move cartão para a coluna "sobrestados" do Trello Cadastro/gtpi (Quadro R158).

ARTEFATOS USADOS NESTA ATIVIDADE: Inscrição e Atualização de Aeródromos de Uso Privativo.

SISTEMAS USADOS NESTA ATIVIDADE: Planilha de Controle de Cadastro de Aeródromos, Trello Cadastro/gtpi.

CONTINUIDADE: esta etapa finaliza o procedimento.

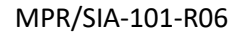

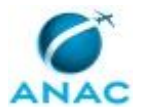

## **5.2 Analisar e Decidir Processo de Exclusão Cadastral de Aeródromo Público na GTPI**

Trata da exclusão cadastral de aeródromos públicos, em atendimento à solicitação da SAC, com vistas ao fechamento definitivo do Aeródromo.

O processo contém, ao todo, 3 etapas. A situação que inicia o processo, chamada de evento de início, foi descrita como: "Ofício da SAC em processo no SEI", portanto, este processo deve ser executado sempre que este evento acontecer. Da mesma forma, o processo é considerado concluído quando alcança seu evento de fim. O evento de fim descrito para esse processo é: "Processo concluído.

O grupo envolvido na execução deste processo é: GTPI - Analista.

Abaixo se encontra(m) a(s) etapa(s) a ser(em) realizada(s) na execução deste processo e o diagrama do fluxo.

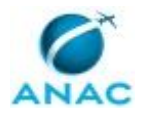

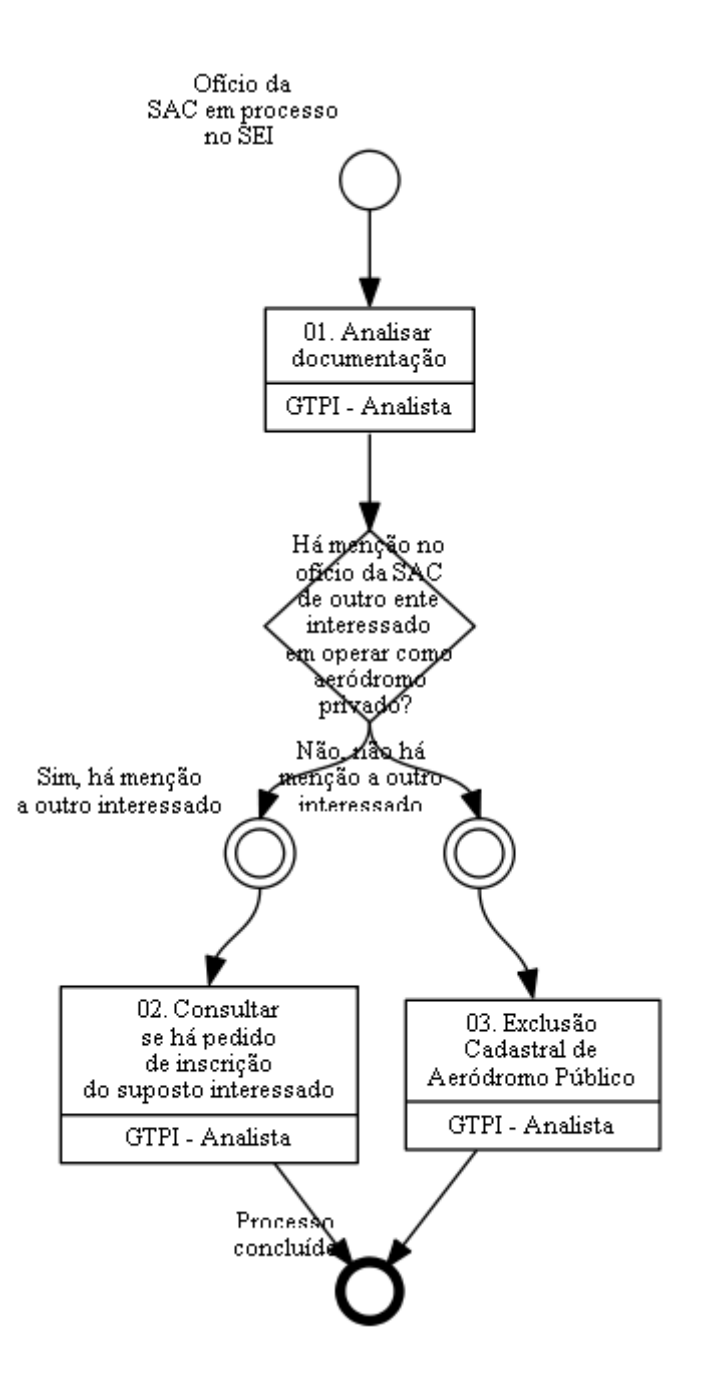

## **01. Analisar documentação**

RESPONSÁVEL PELA EXECUÇÃO: GTPI - Analista.

DETALHAMENTO: Primeiramente o GTPI - Analista analisa o teor do ofício da SAC para confirmar a solicitação contida no documento.

Confirmado, verifica se o aeródromo já se encontra interditado no ROTAER e, caso não esteja, minuta ofício ao ICA/DECEA solicitando interdição permanente.

Deve o analista solicitar assinatura do ofício à Coordenadoria Técnica de Planos, Programas e Cadastro – GTPC.

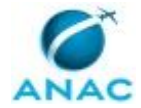

Uma vez assinado, enviar ofício ao ICA/DECEA.

SISTEMAS USADOS NESTA ATIVIDADE: SEI.

CONTINUIDADE: caso a resposta para a pergunta "Há menção no ofício da SAC de outro ente interessado em operar como aeródromo privado?" seja "sim, há menção a outro interessado", deve-se seguir para a etapa "02. Consultar se há pedido de inscrição do suposto interessado". Caso a resposta seja "não, não há menção a outro interessado", devese seguir para a etapa "03. Exclusão Cadastral de Aeródromo Público".

## **02. Consultar se há pedido de inscrição do suposto interessado**

RESPONSÁVEL PELA EXECUÇÃO: GTPI - Analista.

DETALHAMENTO: O GTPI - Analista deve consultar se há pedido de inscrição cadastral daquela infraestrutura como aeródromo privado.

Caso haja processo de Inscrição como privado, o GTPI - Analista deve minutar um Despacho de arquivamento, no processo de exclusão, informando que a exclusão cadastral do aeródromo público será realizada concomitantemente com a inscrição no cadastro de aeródromos privados, naquele processo de Inscrição cadastral.

Caso não haja, deve ser minutado um ofício, no processo de exclusão cadastral, solicitando ao interessado que confirme esse interesse por meio da abertura de um processo no SEI para a inscrição cadastral do aeródromo privado.

Caso o interessado não responda, nem solicite a inscrição como privado no prazo estabelecido, deve o analista seguir com o processo de exclusão descrito na etapa denominada "Exclusão Cadastral de Aeródromo Público".

Caso o interessado solicite a Inscrição cadastral como privado, será minutado Despacho de arquivamento no processo de Exclusão cadastral.

Nesse caso, o processo de inscrição como aeródromo privado realizará a conversão de aeródromo público para privado, mediante a expedição de uma Portaria de Exclusão do cadastro de aeródromos públicos e outra Portaria de Inscrição no cadastro de aeródromos privados.

O detalhamento dessa instrução de trabalho está previsto no Manual de Cadastro Unificado. SISTEMAS USADOS NESTA ATIVIDADE: Manual de Cadastro Unificado, SEI. CONTINUIDADE: esta etapa finaliza o procedimento.

## **03. Exclusão Cadastral de Aeródromo Público**

RESPONSÁVEL PELA EXECUÇÃO: GTPI - Analista.

DETALHAMENTO: O GTPI - Analista elabora e assina parecer com suas considerações à cerca do deferimento da solicitação da SAC. Em seguida, minuta proposta de Ato Normativo (Portaria de Exclusão) e despacho ao O GCOP.

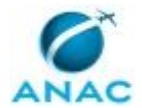

GTPI - Analista alimenta o sistema aeródromos com o respectivo processo de exclusão, preenchendo todos os campos requeridos e deixando a situação do processo como "Em análise".

Deve o GTPI - Analista acessar o sistema aeródromos, cadastrar os dados do processo e alimentar, conforme o Manual de Cadastro Unificado, as informações constantes no requerimento.

Por fim, atualiza a Planilha de Controle de Cadastro de Aeródromos, preenchendo seu nome e a data de análise na linha correspondente.

Feito isso, ele move o cartão do trello para a coluna da CTPC com vistas à revisão dos documentos minutados. Após a revisão, a(o) Coordenador CTPC move o cartão para a coluna da GTPI solicitando assinatura da proposta de ato normativo e do despacho.

Após assinatura da GTPI o GTPI - Analista encaminha o processo à O GCOP e move o cartão para a coluna "decisão GCOP" no Trello Cadastro/gtpi.

O GTPI - Analista acompanha o envio do processo pelo O GCOP ao O SIA até a publicação da portaria de exclusão no DOU. Após isso, o GTPI - Analista atualiza a Planilha de Controle de Cadastro de Aeródromos preenchendo a data de assinatura da portaria e o status do processo como "Encerrado".

GTPI - Analista alimenta o sistema aeródromos alterando a situação do processo de "Em Análise" para "Deferido" e inserindo a referência pergamum da Portaria.

O GTPI - Analista move o cartão para a coluna "Encaminhamentos Finais" e realiza as seguintes ações:

1- Envia no processo, email ao ICA/DECEA com arquivo pdf da Portaria para fins de atualização das publicações aeronáuticas.

2- Envia no processo, email à biblioteca da ANAC com arquivo pdf da Portaria para publicação no pergamum.

O GTPI - Analista encerra o processo no SEI e move cartão para o quadro "Arquivo de Processos de Cadastro AD PRIV" para a coluna correspondente ao tipo de processo. SISTEMAS USADOS NESTA ATIVIDADE: Trello Cadastro/gtpi, Planilha de Controle de Cadastro de Aeródromos, Manual de Cadastro Unificado, SEI. CONTINUIDADE: esta etapa finaliza o procedimento.

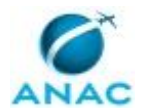

### **5.3 Processar a Inscrição Cadastral de Helideques na GTPI**

Processar cadastro de Helideques a partir da solicitação da Diretoria de Portos e Costas – DPC/MB.

O processo contém, ao todo, 3 etapas. A situação que inicia o processo, chamada de evento de início, foi descrita como: "Protocolo do Requerimento de Inscrição de Helideque no SEI", portanto, este processo deve ser executado sempre que este evento acontecer. Da mesma forma, o processo é considerado concluído quando alcança seu evento de fim. O evento de fim descrito para esse processo é: "Processo Concluído.

Os grupos envolvidos na execução deste processo são: GTPI - Analista, Secretaria GTPI.

Para que este processo seja executado de forma apropriada, o executor irá necessitar do seguinte artefato: "Inscrição HLD Preâmbulo Atual".

Abaixo se encontra(m) a(s) etapa(s) a ser(em) realizada(s) na execução deste processo e o diagrama do fluxo.

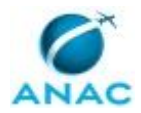

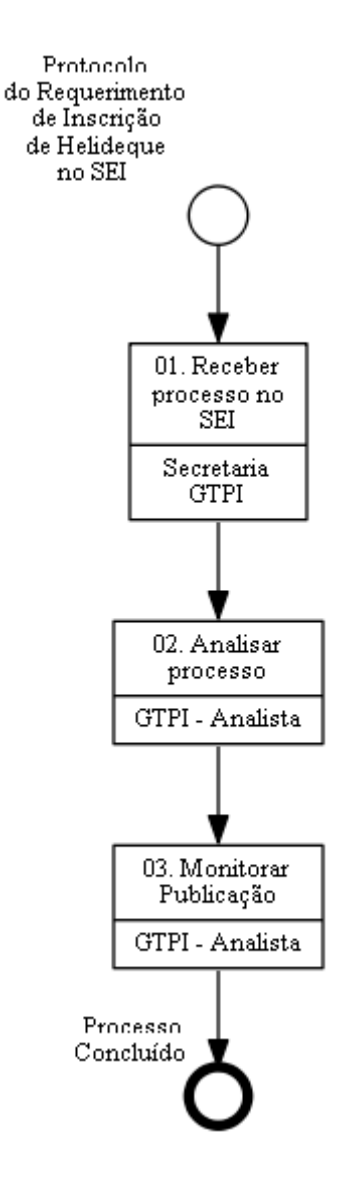

## **01. Receber processo no SEI**

RESPONSÁVEL PELA EXECUÇÃO: Secretaria GTPI.

DETALHAMENTO: Secretaria GTPI recebe o processo no SEI, cria cartão na coluna "Fila" do Trello Cadastro/gtpi e alimenta a Planilha de Controle de Cadastro de Aeródromos(processos de cadastro de HLD possuem prioridade na fila, recebendo a numeração "00" antes da data para ficarem posicionados no topo);

SISTEMAS USADOS NESTA ATIVIDADE: Planilha de Controle de Cadastro de Aeródromos, Trello Cadastro/gtpi.

CONTINUIDADE: deve-se seguir para a etapa "02. Analisar processo".

### **02. Analisar processo**

RESPONSÁVEL PELA EXECUÇÃO: GTPI - Analista.

DETALHAMENTO: GTPI - Analista entra no cartão Trello Cadastro/gtpi, movimenta a para a coluna "Análise" e inicia o processamento da solicitação;

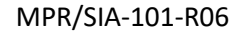

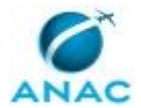

Primeiramente, o analista copia as informações apresentadas no requerimento enviado e cola no artefato Inscrição HLD Preâmbulo Atual.

Depois, o GTPI - Analista utiliza os comandos presentes no artefato para gerar: Parecer favorável, minuta de Portaria de cadastro de helideque e minuta de Despacho à ASTEC para publicação da Portaria (cabe à Marinha emitir ou cancelar a certificação de helideque e cabe à ANAC apenas proceder aos atos de abertura ao tráfego);

Analista assina Parecer e alimenta a Trello Cadastro/gtpi com as informações sobre a data da análise/processamento da solicitação;

Analista alimenta o sistema aeródromos com o processo de Inscrição de Helideque;

Analista insere minuta de Portaria e Despacho à ASTEC em bloco de assinaturas de O GCOP e move cartão no Trello Cadastro/gtpi para a coluna "Decisão GCOP";

Analista monitora assinatura de O GCOP na Portaria e Despacho e, quando os documentos são assinados, encaminha o processo SEI à ASTEC (cartão é movimentado para a coluna "Ag. Publicação (Anexo DOU)");

ARTEFATOS USADOS NESTA ATIVIDADE: Inscrição HLD Preâmbulo Atual.

SISTEMAS USADOS NESTA ATIVIDADE: SEI, Planilha de Controle de Cadastro de Aeródromos, Trello Cadastro/gtpi.

CONTINUIDADE: deve-se seguir para a etapa "03. Monitorar Publicação".

### **03. Monitorar Publicação**

RESPONSÁVEL PELA EXECUÇÃO: GTPI - Analista.

DETALHAMENTO: Analista monitora publicação da Portaria em Diário Oficial e quando a ASTEC insere extrato do DOU no processo, atualiza a Planilha de Controle e também a Planilha de Controle de Helideques.

Analista atualiza o sistema aeródromos, alterando a situação do processo de "Em análise" para "Deferido" e preenchendo os campos relativos ao "Arquivo de Referência Pergamum" (Portaria de Inscrição) e "Data de Validade da Decisão". Cartão é movido para a coluna "Encaminhamentos finais" do Trello;

Analista realiza o envio da Portaria assinada pelo O GCOP o extrato do Diário Oficial com a sua publicação por e-mail à DPC/MB, salas AIS, interessados e E-mail institucional de Helideques da ANAC (helideck@anac.gov.br);

Analista encerra processo no SEI e move cartão para o Quadro de Arquivo de Processos de Cadastro AD PRIV (coluna "Inscrição").

SISTEMAS USADOS NESTA ATIVIDADE: Planilha de Controle de Helideques, SEI. CONTINUIDADE: esta etapa finaliza o procedimento.

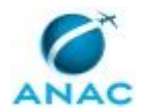

### **5.4 Processar a Exclusão Cadastral de Helideque na GTPI**

Processar a exclusão cadastral de Helideques a partir da solicitação da Diretoria de Portos e Costas – DPC/MB

O processo contém, ao todo, 5 etapas. A situação que inicia o processo, chamada de evento de início, foi descrita como: "Solicitação de cancelamento de portaria via SEI", portanto, este processo deve ser executado sempre que este evento acontecer. Da mesma forma, o processo é considerado concluído quando alcança seu evento de fim. O evento de fim descrito para esse processo é: "Processo Concluído.

Os grupos envolvidos na execução deste processo são: GTPI - Analista, Secretaria GTPI.

Abaixo se encontra(m) a(s) etapa(s) a ser(em) realizada(s) na execução deste processo e o diagrama do fluxo.

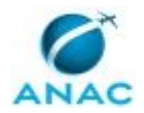

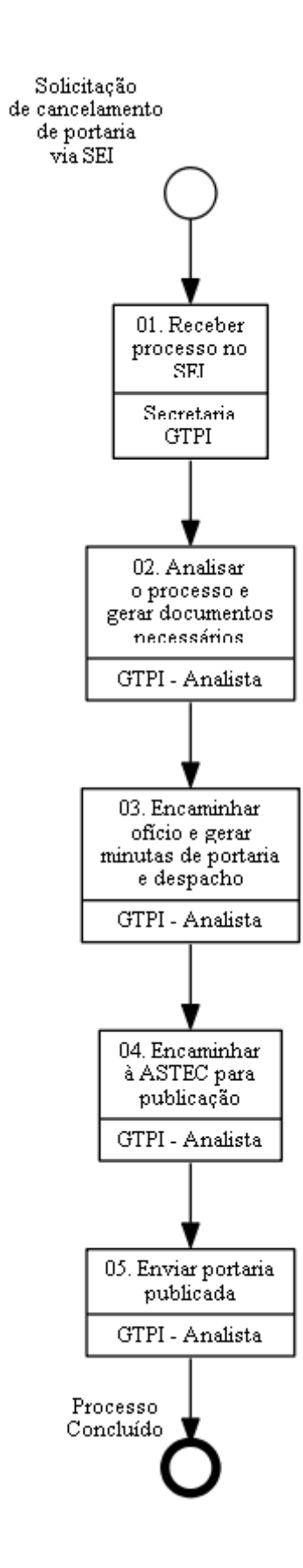

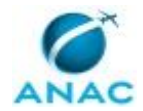

## **01. Receber processo no SEI**

RESPONSÁVEL PELA EXECUÇÃO: Secretaria GTPI.

DETALHAMENTO: Secretaria GTPI recebe o processo no SEI, solicitando o cancelamento de portaria e consequente fechamento ao tráfego aéreo do helideque. Em seguida, cria cartão na coluna "Fila" do Trello Cadastro/gtpi e alimenta a Planilha de Controle de Cadastro de Aeródromos (processos de cadastro de HLD possuem prioridade na fila, recebendo a numeração "00" antes da data para ficarem posicionados no topo);

SISTEMAS USADOS NESTA ATIVIDADE: Planilha de Controle de Cadastro de Aeródromos, Trello Cadastro/gtpi, SEI.

CONTINUIDADE: deve-se seguir para a etapa "02. Analisar o processo e gerar documentos necessários".

# **02. Analisar o processo e gerar documentos necessários**

RESPONSÁVEL PELA EXECUÇÃO: GTPI - Analista.

DETALHAMENTO: GTPI - Analista entra no Trello Cadastro/gtpi], movimenta o cartão a para a coluna "Análise" e inicia o processamento da solicitação;

Primeiramente, o analista gera Parecer com base em modelo já utilizado em processos anteriores e assina o documento;

Depois o analista gera minuta de Ofício de interdição com base em modelo já utilizado em processos anteriores, endereçando o mesmo aos AIS e interessados;

Analista move cartão para a coluna "Decisão GTPI" para assinatura do Ofício de interdição e acompanha a assinatura;

SISTEMAS USADOS NESTA ATIVIDADE: Trello Cadastro/gtpi.

CONTINUIDADE: deve-se seguir para a etapa "03. Encaminhar ofício e gerar minutas de portaria e despacho".

## **03. Encaminhar ofício e gerar minutas de portaria e despacho**

RESPONSÁVEL PELA EXECUÇÃO: GTPI - Analista.

DETALHAMENTO: Uma vez assinado o Ofício, o GTPI - Analista encaminha o "Ofício de interdição" e o documento próprio da DPC que solicitou o cancelamento da Portaria para as salas AIS, DPC/MB, interessados e E-mail institucional de Helideques da ANAC (helideck@anac.gov.br);

Analista gera minuta de Portaria de exclusão e minuta de Despacho à ASTEC para publicação da Portaria, conforme modelos utilizados em processos anteriores;

Analista insere minuta de Portaria e Despacho no bloco de assinaturas do GCOP e move cartão para a coluna "Decisão GCOP" do Trello Cadastro/gtpi;

Analista alimenta a Planilha de Controle de Cadastro de Aeródromos com as informações sobre a data da análise/processamento da solicitação.

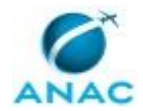

Analista monitora assinatura de O GCOP na Portaria e Despacho.

SISTEMAS USADOS NESTA ATIVIDADE: SEI, Planilha de Controle de Cadastro de Aeródromos, Trello Cadastro/gtpi.

CONTINUIDADE: deve-se seguir para a etapa "04. Encaminhar à ASTEC para publicação".

## **04. Encaminhar à ASTEC para publicação**

RESPONSÁVEL PELA EXECUÇÃO: GTPI - Analista.

DETALHAMENTO: Após assinatura dos documentos pelo O GCOP, o GTPI - Analista encaminha o processo SEI à ASTEC (cartão é movimentado para a coluna "Ag. Publicação (Anexo DOU)");

Analista monitora publicação da Portaria em Diário Oficial e quando a ASTEC insere extrato do DOU no processo, deve o GTPI - Analista atualizar a Planilha de Controle de Cadastro de Aeródromos e também a Planilha de Controle de Helideques

Analista atualiza o sistema aeródromos, alterando a situação do processo de "Em análise" para "Deferido" e preenchendo o campo relativo ao "Arquivo de Referência Pergamum" (Portaria de Exclusão). Cartão é movido para a coluna "Encaminhamentos finais" do Trello Cadastro/gtpi;

SISTEMAS USADOS NESTA ATIVIDADE: Planilha de Controle de Helideques, Trello Cadastro/gtpi, Planilha de Controle de Cadastro de Aeródromos, SEI.

CONTINUIDADE: deve-se seguir para a etapa "05. Enviar portaria publicada".

## **05. Enviar portaria publicada**

RESPONSÁVEL PELA EXECUÇÃO: GTPI - Analista.

DETALHAMENTO: GTPI - Analista realiza o envio do extrato do Diário Oficial, com a publicação da portaria, por e-mail à DPC/MB, salas AIS, interessados e E-mail institucional de Helideques da ANAC (helideck@anac.gov.br);

GTPI - Analista encerra processo no SEI e move cartão para o Quadro de Arquivo de Processos de Cadastro AD PRIV (coluna "Exclusão").

Obs.: Manual Atividades Helideques possui o detalhamento das atividades. SISTEMAS USADOS NESTA ATIVIDADE: Trello Cadastro/gtpi, SEI, Planilha de Controle de Helideques, Manual Atividades Helideques.

CONTINUIDADE: esta etapa finaliza o procedimento.

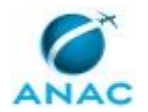

### **5.5 Analisar e Encaminhar SDIA de Aeródromos Privados**

Processo instituído para fins de se analisar as solicitações de publicação aeronáutica (SDIA) de aeródromos privados.

O processo contém, ao todo, 5 etapas. A situação que inicia o processo, chamada de evento de início, foi descrita como: "SDIA Protocolada no SEI", portanto, este processo deve ser executado sempre que este evento acontecer. Da mesma forma, o processo é considerado concluído quando alcança seu evento de fim. O evento de fim descrito para esse processo é: "Processo Concluído.

Os grupos envolvidos na execução deste processo são: Coordenador CTPC, GTPI - Analista, Secretaria GTPI.

Abaixo se encontra(m) a(s) etapa(s) a ser(em) realizada(s) na execução deste processo e o diagrama do fluxo.

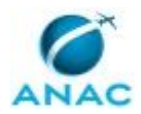

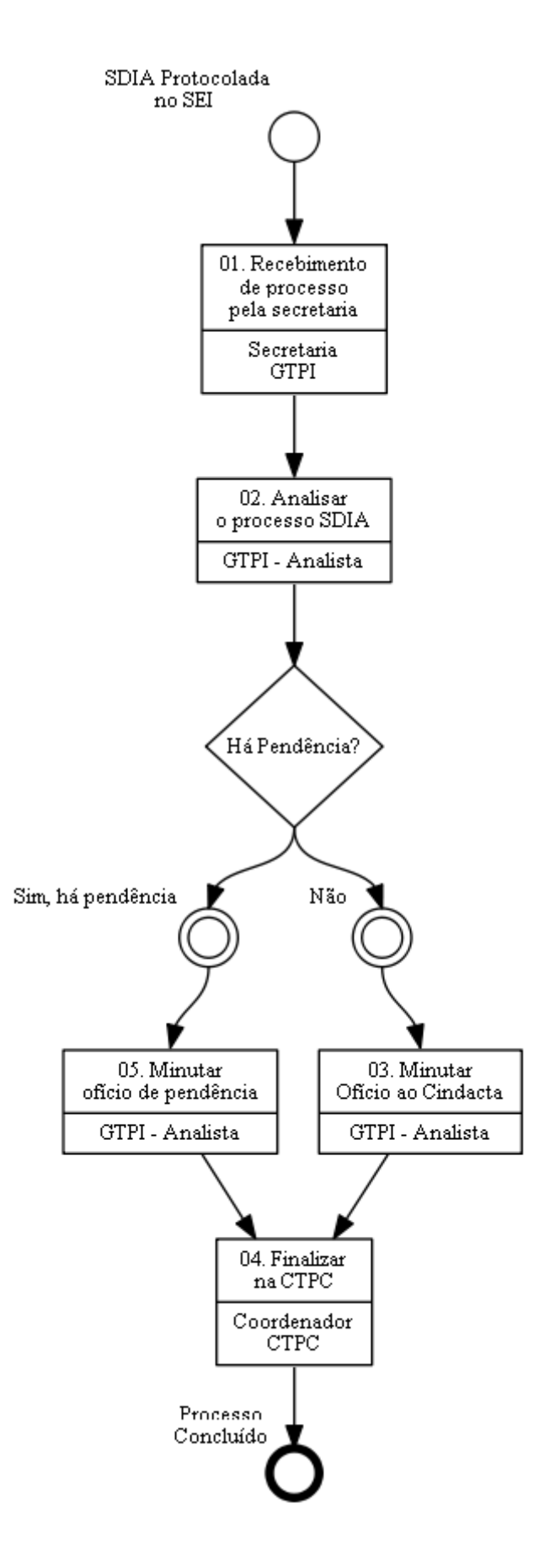

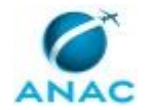

### **01. Recebimento de processo pela secretaria**

RESPONSÁVEL PELA EXECUÇÃO: Secretaria GTPI.

DETALHAMENTO: Secretaria recebe o processo no SEI, cria cartão na coluna "Fila" do Trello Cadastro/gtpi e alimenta a Planilha de Controle de Cadastro de Aeródromos.

SISTEMAS USADOS NESTA ATIVIDADE: Planilha de Controle de Cadastro de Aeródromos, Trello Cadastro/gtpi, SEI.

CONTINUIDADE: deve-se seguir para a etapa "02. Analisar o processo SDIA".

## **02. Analisar o processo SDIA**

RESPONSÁVEL PELA EXECUÇÃO: GTPI - Analista.

DETALHAMENTO: 1 – GTPI - Analista entra no cartão, movimenta a para a coluna "Análise" e inicia o processamento da solicitação;

2 – Primeiramente, GTPI - Analista relaciona o processo SDIA ao processo BCAD (Base Cadastral) do aeródromo no SEI;

3 – Em seguida, o analista verifica as seguintes informações:

3.1 – Se o requerimento enviado é o arquivo correto e está adequadamente preenchido; 3.2 – Se o responsável pelo peticionamento eletrônico é o proprietário ou representante legal cadastrado;

3.3 - Se o prazo contido no requerimento para início da divulgação da informação atende ao prazo mínimo de 12 (doze) dias exigido pelo ICA/DECEA para processamento da solicitação. 3.4 – Se a solicitação é pertinente conforme previsão da ICA 53-4.

SISTEMAS USADOS NESTA ATIVIDADE: SEI.

CONTINUIDADE: caso a resposta para a pergunta "Há Pendência?" seja "não", deve-se seguir para a etapa "03. Minutar Ofício ao Cindacta". Caso a resposta seja "sim, há pendência", deve-se seguir para a etapa "05. Minutar ofício de pendência".

## **03. Minutar Ofício ao Cindacta**

RESPONSÁVEL PELA EXECUÇÃO: GTPI - Analista.

DETALHAMENTO: O GTPI - Analista minuta Ofício ao regional (Cindacta), solicitando a publicação da informação aeronáutica, conforme modelo contido no checklist modelo do Cartão Modelo SDIA no Trello Cadastro ;

O GTPI - Analista alimenta a planilha de controle e move cartão para a coluna "Ação CTPC". SISTEMAS USADOS NESTA ATIVIDADE: Cartão Modelo SDIA no Trello Cadastro. CONTINUIDADE: deve-se seguir para a etapa "04. Finalizar na CTPC".

## **04. Finalizar na CTPC**

RESPONSÁVEL PELA EXECUÇÃO: Coordenador CTPC.

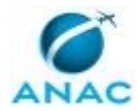

DETALHAMENTO: 1 – Coordenador CTPC revisa e assina ofício minutado (seja Ofício pendências ao interessado, seja Ofício solicitando a publicação da informação ao regional (Cindacta);

2 – Coordenador CTPC realiza intimação eletrônica do Ofício pendências ao interessado ou envia Ofício por e-mail ao regional (Cindacta);

3 – Coordenador CTPC encerra processo no SEI e alimenta a Planilha de Controle de Cadastro de Aeródromos;

4 – Coordenador CTPC move cartão para o Trello Cadastro/gtpi na coluna "Sobrestados" ou para o quadro "Arquivo de Processos de Cadastro AD PRIV", caso tenha sido realizado o envio de Ofício ao regional (Cindacta).

SISTEMAS USADOS NESTA ATIVIDADE: Trello Cadastro/gtpi, Planilha de Controle de Cadastro de Aeródromos, SEI.

CONTINUIDADE: esta etapa finaliza o procedimento.

## **05. Minutar ofício de pendência**

RESPONSÁVEL PELA EXECUÇÃO: GTPI - Analista.

DETALHAMENTO: o GTPI - Analista minuta ofício pendências conforme modelos de ofício constantes no Cartão Modelo SDIA no Trello Cadastro . GTPI - Analista alimenta a Planilha de Controle de Cadastro de Aeródromos se move cartão no Cartão Modelo SDIA no Trello Cadastro para a coluna "Ação CTPC".

SISTEMAS USADOS NESTA ATIVIDADE: SEI, Planilha de Controle de Cadastro de Aeródromos, Cartão Modelo SDIA no Trello Cadastro.

CONTINUIDADE: deve-se seguir para a etapa "04. Finalizar na CTPC".

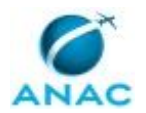

### **5.6 Analisar Requisitos de Heliponto Público (HP PUB)**

Processo para analisar pedido de cadastro de heliponto público.

O processo contém, ao todo, 5 etapas. A situação que inicia o processo, chamada de evento de início, foi descrita como: "Processo de analise de heliponto público recebido", portanto, este processo deve ser executado sempre que este evento acontecer. Da mesma forma, o processo é considerado concluído quando alcança algum de seus eventos de fim. Os eventos de fim descritos para esse processo são:

- a) Concluir Processo.
- b) Despacho enviado à GTEA.

Os grupos envolvidos na execução deste processo são: GTPI - Analista, Secretaria GTPI.

Abaixo se encontra(m) a(s) etapa(s) a ser(em) realizada(s) na execução deste processo e o diagrama do fluxo.

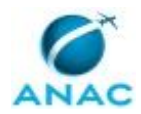

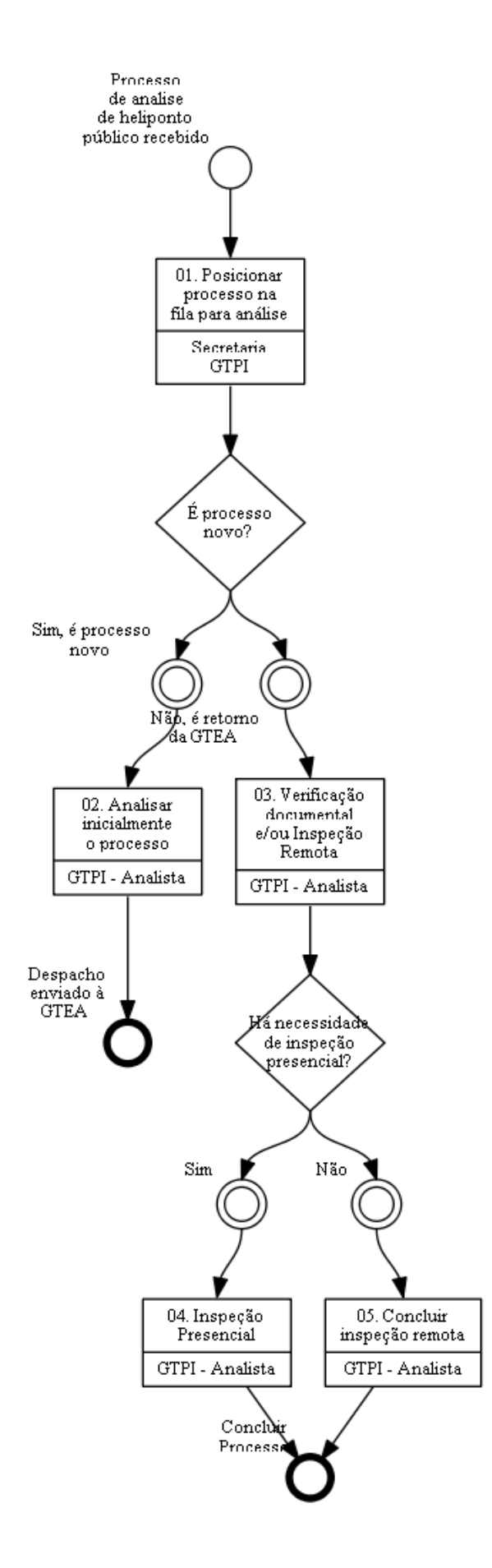

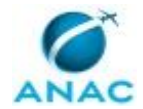

### **01. Posicionar processo na fila para análise**

RESPONSÁVEL PELA EXECUÇÃO: Secretaria GTPI.

DETALHAMENTO: Secretaria GTPI recebe o processo, enviado pela GTEA - Analista, no SEI. Cria cartão no Trello GTPI na coluna "Fila - Prioridade P. 3352" do Quadro GTPI. Em seguida, alimenta a Planilha de Programação e Demandas.

Caso seja processo novo, segue para análise inicial.

Caso seja retorno da GTEA, segue para análise do escopo das evidências encaminhadas. SISTEMAS USADOS NESTA ATIVIDADE: Planilha de Programação e Demandas, Trello GTPI, SEI. CONTINUIDADE: caso a resposta para a pergunta "É processo novo?" seja "sim, é processo novo", deve-se seguir para a etapa "02. Analisar inicialmente o processo". Caso a resposta seja "não, é retorno da GTEA", deve-se seguir para a etapa "03. Verificação documental e/ou Inspeção Remota".

## **02. Analisar inicialmente o processo**

RESPONSÁVEL PELA EXECUÇÃO: GTPI - Analista.

DETALHAMENTO: GTPI - Analista entra no cartão do Trello GTPI , movimenta para a coluna "Em análise" e inicia a análise;

Com base no Despacho da GTEA e tendo em vista o tipo de solicitação cadastral pleiteada, o GTPI - Analista elabora o escopo de verificação RBAC 155.

O GTPI - Analista elabora Despacho (modelo SEI 7136667), informando:

- O tipo de verificação de infraestrutura julgada cabível para o caso (remota e/ou presencial); e

- A necessidade de preenchimento do Escopo de verificação RBAC 155 por parte do operador. Analista GTPI insere no processo o Escopo de verificação RBAC 155 elaborado para envio pela GTEA ao operador.

O GTPI - Analista movimenta cartão para a coluna "Validação (GT)" no Quadro GTPI do Trello GTPI, solicitando assinatura da GTPI no Despacho minutado.

O GTPI - Analista envia o processo à GTEA (unidade OBRAS/SIA), atualiza a Planilha de Programação e Demandas e movimenta cartão para a coluna "Sobrestado" no Quadro GTPI do trello. E, aguarda retorno da GTEA.

OBS: GTEA envia Ofício ao operador (modelo SEI 7203758) solicitando o preenchimento do Escopo de verificação RBAC 155 e envio das respectivas evidências, conforme tipo de inspeção indicada pela GTPI em seu Despacho, além de outros documentos julgados cabíveis por aquele setor para o processamento do cadastro da infraestrutura. Quando do protocolo pelo operador da documentação solicitada, a GTEA envia novamente o processo à GTPI para análise do Escopo de verificação RBAC 155 preenchido e evidências encaminhadas.

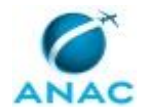

SISTEMAS USADOS NESTA ATIVIDADE: SEI, Planilha de Programação e Demandas, Trello GTPI. CONTINUIDADE: esta etapa finaliza o procedimento.

## **03. Verificação documental e/ou Inspeção Remota**

RESPONSÁVEL PELA EXECUÇÃO: GTPI - Analista.

DETALHAMENTO: O GTPI - Analista entra no Trello GTPI, movimenta o cartão para a coluna "Em análise" e inicia a análise do escopo e evidências encaminhadas pelo operador, com base nos requisitos do RBAC 155.

No caso de haver sido apontada no primeiro Despacho GTPI (modelo SEI 7136667) a necessidade de realização de inspeção presencial para avaliação de requisitos do RBAC 155, a NT irá ratificar a necessidade da inspeção in loco após avaliados os requisitos de verificação remota

SISTEMAS USADOS NESTA ATIVIDADE: SEI, Trello GTPI.

CONTINUIDADE: caso a resposta para a pergunta "Há necessidade de inspeção presencial?" seja "sim", deve-se seguir para a etapa "04. Inspeção Presencial". Caso a resposta seja "não", deve-se seguir para a etapa "05. Concluir inspeção remota".

## **04. Inspeção Presencial**

RESPONSÁVEL PELA EXECUÇÃO: GTPI - Analista.

DETALHAMENTO: GTPI - Analista define junto com O GTPI a equipe de inspeção e entra em contato com "Planejamento GFIC" para que aquele setor providencie o agendamento da inspeção presencial no respectivo aeródromo.

Uma vez realizada a inspeção, o analista GTPI insere no processo:

- 1. O Relatório de inspeção (modelo SEI 7835100).
- 2. Escopo de verificação RBAC 155 analisado.
- 3. Relatório fotográfico da inspeção.
- 4. Despacho GTPI.

GTPI - Analista move cartão para a coluna "Validação (GT)", solicitando a revisão do Despacho por parte de O GTPI. Uma vez assinado pela O GTPI deve o GTPI - Analista enviar processo à GTEA.

Quando não houver pendências e todos os requisitos tiverem sido apontados como "conforme" pelo GTPI - Analista, esse GTPI - Analista elabora Nota Técnica favorável à solicitação do interessado (modelo SEI 8214702) e também um Despacho de encaminhamento à GTEA (modelo SEI 8214756) e move o cartão para a coluna "Validação (GT)".

O GTPI revisa, e realiza eventuais diligências necessárias com o GTPI - Analista e, por fim, o GTPI - Analista assina a Nota Técnica, O GTPI assina o Despacho e encaminha o processo à GTEA.

Em seguida, O GTPI atualiza a planilha "Programação e Demandas" e movimenta cartão para a coluna "Concluído".

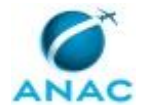

Caso a análise da GTPI seja plenamente favorável, a GTEA realiza os trâmites necessários à atualização cadastral do heliponto/aeródromo público.

Caso haja pendências no Relatório da GTPI, a GTEA encaminha o Relatório e seus anexos ao operador, solicitando o saneamento das não conformidades e envio de evidências comprobatórias. Nesse caso, mais uma vez, esse processo de trabalho fica aguardando retorno da GTEA.

CONTINUIDADE: esta etapa finaliza o procedimento.

## **05. Concluir inspeção remota**

RESPONSÁVEL PELA EXECUÇÃO: GTPI - Analista.

DETALHAMENTO: O GTPI revisa, e realiza eventuais diligências necessárias com o GTPI - Analista e, por fim, o GTPI - Analista assina a Nota Técnica, O GTPI assina o Despacho e encaminha o processo à GTEA.

CONTINUIDADE: esta etapa finaliza o procedimento.

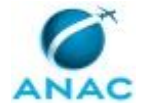

## **5.7 Processar Atualização de Responsáveis por Aeródromos Públicos QR AD PUB**

Esse processo consiste em atualizar e qualificar as pessoas responsáveis por aeródromos públicos.

O processo contém, ao todo, 4 etapas. A situação que inicia o processo, chamada de evento de início, foi descrita como: "Interessado protocola FQR AD PUB no SEI", portanto, este processo deve ser executado sempre que este evento acontecer. Da mesma forma, o processo é considerado concluído quando alcança seu evento de fim. O evento de fim descrito para esse processo é: "Processo Concluído.

Os grupos envolvidos na execução deste processo são: Coordenador CTPC, GTPI - Administrativo, GTPI - Analista, Secretaria GTPI.

Para que este processo seja executado de forma apropriada, o executor irá necessitar do seguinte artefato: "Formulário de Qualificação de Responsáveis por Aeródromo Público (FQR AD PUB)".

Abaixo se encontra(m) a(s) etapa(s) a ser(em) realizada(s) na execução deste processo e o diagrama do fluxo.

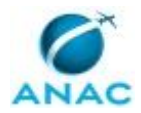

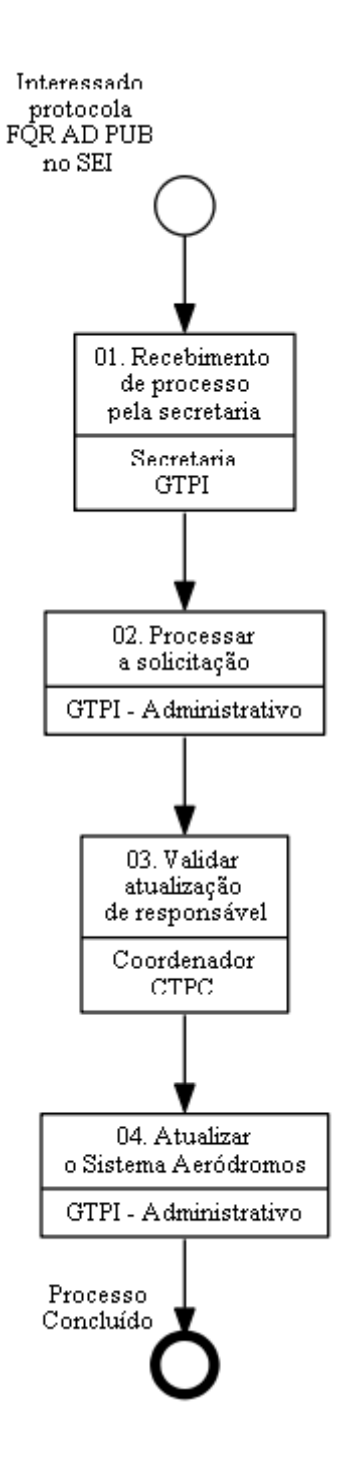

## **01. Recebimento de processo pela secretaria**

RESPONSÁVEL PELA EXECUÇÃO: Secretaria GTPI.

DETALHAMENTO: Secretaria GTPI recebe o processo no SEII, cria cartão na coluna "Fila QR AD PUB" do Trello Cadastro/gtpi e alimenta a Planilha de Controle de Cadastro de Aeródromos;

SISTEMAS USADOS NESTA ATIVIDADE: Planilha de Controle de Cadastro de Aeródromos, Trello Cadastro/gtpi, SEI.

CONTINUIDADE: deve-se seguir para a etapa "02. Processar a solicitação".

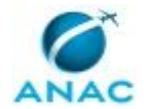

### **02. Processar a solicitação**

RESPONSÁVEL PELA EXECUÇÃO: GTPI - Administrativo.

DETALHAMENTO: 1 – O GTPI - Administrativo entra no cartão, e inicia o processamento da solicitação;

2 – Primeiramente, o GTPI - Administrativo verifica se já existe um processo do tipo Qualificação de Responsáveis para o aeródromo no SEI. Caso exista, anexa o novo processo ao original. Caso contrário, apenas relaciona o processo QR AD PUB protocolado ao processo BCAD (Base Cadastral) do aeródromo no SEI;

3 – O GTPI - Administrativo verifica as seguintes informações:

3.1 – Se o formulário enviado é o arquivo correto e está adequadamente preenchido; e 3.2 – Se o formulário está no formato excel (.xlsx).

4 – Se houver alguma pendência relacionada a algum dos 2 itens acima, o GTPI - Administrativo move o cartão para a coluna do "Ação CTPC: QR AD PUB" do Trello Cadastro/gtpi e escreve a pendência no cartão.

5 – Caso não haja pendência, o GTPI - Administrativo segue as etapas previstas abaixo.

4 - O GTPI - Administrativo, por meio do artefato "Formulário de Qualificação de Responsáveis por Aeródromo Público (FQR AD PUB)", gera o Formulário no SEI.

5 – Uma vez gerado o Formulário no SEI, o GTPI - Administrativo alimenta o Sistema Santos Dumont;

6 – Em seguida, o GTPI - Administrativo alimenta a Planilha de Controle de Cadastro de Aeródromos e move o cartão para a coluna "Ação CTPC: QR AD PUB", assinalando as etapas cumpridas no checklist do cartão.

ARTEFATOS USADOS NESTA ATIVIDADE: Formulário de Qualificação de Responsáveis por Aeródromo Público (FQR AD PUB).

SISTEMAS USADOS NESTA ATIVIDADE: Sistema Santos Dumont, Planilha de Controle de Cadastro de Aeródromos, Trello Cadastro/gtpi, SEI.

CONTINUIDADE: deve-se seguir para a etapa "03. Validar atualização de responsável".

## **03. Validar atualização de responsável**

RESPONSÁVEL PELA EXECUÇÃO: Coordenador CTPC.

DETALHAMENTO: 1 – O Coordenador CTPC abre o cartão do Trello Cadastro/gtpi na coluna "Ação CTPC: QR AD PUB" e verifica se há alguma informação do Estagiário GTPI;

2 – Caso haja alguma informação sobre pendência no artefato "Formulário de Qualificação de Responsáveis por Aeródromo Público (FQR AD PUB)", o Coordenador CTPC envia e-mail pendências ao responsável pelo peticionamento eletrônico, encerra o processo no SEI, alimenta a planilha com a data de sobrestamento e move cartão para "Sobrestados";

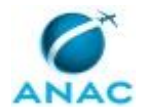

3 – Caso não haja nenhuma informação no cartão, o Coordenador CTPC revisa e assina o Formulário gerado no SEI, envia e-mail no processo a todos os responsáveis constantes no Formulário, informando da atualização e enviando cópia do Formulário anexo ao e-mail. Em seguida encerra o processo no SEI, alimenta a Planilha de Controle de Cadastro de Aeródromos, assinala etapas no checklist do cartão e insere o Estagiário GTPI para as etapas finais;

ARTEFATOS USADOS NESTA ATIVIDADE: Formulário de Qualificação de Responsáveis por Aeródromo Público (FQR AD PUB).

SISTEMAS USADOS NESTA ATIVIDADE: Trello Cadastro/gtpi, Planilha de Controle de Cadastro de Aeródromos, SEI.

CONTINUIDADE: deve-se seguir para a etapa "04. Atualizar o Sistema Aeródromos".

## **04. Atualizar o Sistema Aeródromos**

RESPONSÁVEL PELA EXECUÇÃO: GTPI - Administrativo.

DETALHAMENTO: Estagiário atualiza o sistema aeródromos e move cartão para o Quadro "Arquivo de Processos de Cadastro AD PRIV – Coluna QR AD PUB".

CONTINUIDADE: esta etapa finaliza o procedimento.

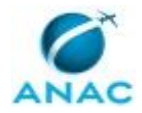

# **6. DISPOSIÇÕES FINAIS**

Em caso de identificação de erros e omissões neste manual pelo executor do processo, a SIA deve ser contatada. Cópias eletrônicas deste manual, do fluxo e dos artefatos usados podem ser encontradas em sistema.